#### Caro Cliente,

Gostaríamos de aproveitar esta oportunidade para agradecer a sua preferência por esta Leica V-LUX 5. Leia estas instruções com muita atenção e guarde-as num local acessível para consulta futura.

#### Cumpra rigorosamente a legislação de direitos de autor.

 A gravação ou pré-gravação de fitas ou discos ou outro material publicado ou transmitido para outros fins que não seja a sua própria utilização privada pode infringir as leis de direitos de autor. Mesmo para fins de utilização privada, a gravação de determinado material pode ser restrita.

Você pode encontrar a data de produção da sua câmara nos autocolantes, no Cartão de Garantia e na embalagem. Os dígitos representam AAAA.MM ou AAAA.MM.DD

#### Nota:

Tenha em conta que os controlos reais, componentes, itens de menu, ilustrações do ecrã de menus etc. da sua Leica V-LUX 5 podem parecer um pouco diferentes dos mostrados nas ilustrações nestas instruções.

### Informações para a sua segurança

Para reduzir o risco de incêndio, queimaduras ou risco de choque e interferência incómoda:

- Use os acessórios recomendados.
- Não exponha este equipamento a chuva ou humidade, pingos ou salpicos de água e certifique-se de que não são colocados objetos com líquidos como, por exemplo, copos em cima do equipamento.
- Não exponha a calor acima de 60 °C/140 °F.
- Não remova a tampa (traseira): não há peças no interior deste aparelho que possam ser reparadas pelo utilizador.

Para assistência técnica entre em contacto com o seu representante da Leica, um centro de assistência autorizado da Leica / o distribuidor da Leica no seu país (para obter os endereços, consulte a página inicial da Leica Camera AG), ou o departamento de Apoio ao cliente da Leica (para obter endereços  $(\rightarrow 48)$ ).

 O equipamento ligado deve estar localizado próximo da tomada e esta deve estar facilmente acessível.

 SISTEMA DE CARREGADOR DE BATERIA PEQUENO PARA A CALIFÓRNIA BC

Durante o processo de carregamento, o equipamento deve estar colocado perto da tomada, que deve estar facilmente acessível.

## Sobre a bateria

## **ATENÇÃO**

- Bateria (bateria de iões de lítio)
- Use apenas o carregador especificado para recarregar a bateria.
- Não use a bateria com outro equipamento além desta câmara.
- Não permita que sujidade, areia, líquidos ou outras matérias estranhas entrem em contacto com os terminais.
- Não toque nos terminais (+ e -) com objetos de metal.
- Não desmonte, remodele, aqueça nem deite para o fogo.

Se algum eletrólito entrar em contacto com as suas mãos ou roupa, lave-as muito bem com água.

Se algum eletrólito entrar em contacto com os seus olhos, nunca os esfregue. Enxagúe-os com água abundante e consulte um médico.

## **ATENCÃO**

- Perigo de explosão se a bateria for incorretamente substituída. Substitua apenas pelo tipo recomendado pela Leica Camera AG  $(\rightarrow 20)$ .
- Quando deitar fora as baterias usadas, entre em contacto com as autoridades locais ou com o revendedor e informe-se sobre o método correto de eliminação de baterias.

Não aqueça nem exponha a chamas.

 Não deixe as baterias num carro exposto a luz solar direta durante um longo período de tempo com as portas e janelas fechadas.

## Advertência

Risco de incêndio, explosão e queimaduras. Não desmonte, não aqueça acima de 60 °C / 140 °F nem incinere.

## Sobre o carregador/adaptador CA fornecido

## ATENÇÃO !

Para reduzir o risco de incêndio, choque elétrico ou danos no produto:

 Não instale nem coloque esta unidade numa estante de livros, armário embutido ou noutro espaço confinado. Assegure-se de que esta unidade é colocada num local bem ventilado.

## Carregador/adaptador CA

Este carregador/adaptador CA funciona em CA entre 110V e 240V. Mas

- Nos EUA e no Canadá, apenas deve ser ligado a um fornecimento de energia de 120Vca.
- Quando ligar a um fornecimento de energia de CA fora dos EUA ou do Canadá, use um adaptador de ficha adequado à configuração da tomada CA.
- O adaptador CA está no modo de espera quando a ficha principal está ligada. O circuito primário está sempre "ativo" desde que a ficha esteja ligada a uma tomada elétrica.

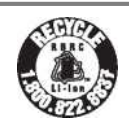

Uma bateria de iões de lítio reciclável alimenta o produto que adquiriu. Ligue para 1-800-8- BATTERY para obter informações sobre como reciclar esta bateria.

## O QUE SE SEGUE APLICA-SE APENAS NOS EUA

Certificação e Conformidade Selecione o seguinte:  $M$ ENU  $\rightarrow$  [Configurar]  $\rightarrow$  [Regulamentos aprovados]

Contém o ID da FCC: VPYLB1JS955

Este transmissor não deve ser colocado ou operado em conjunto com qualquer outra antena ou transmissor.

Este equipamento está em conformidade com os limites de exposição a radiação da FCC estabelecidos para um ambiente não controlado e cumpre com as linhas de orientação de exposição a radiofrequência (RF) da FCC. Este equipamento tem níveis de energia de RF muito baixos que são considerados estar em conformidade sem o teste da taxa de absorção específica (SAR).

#### Nota da FCC: (apenas para os EUA)

Este equipamento foi testado e considerado estar em conformidade com os limites para dispositivos digitais Classe B, em conformidade com a Parte 15 das Regras da FCC. Estes limites estão concebidos para fornecer proteção razoável contra interferência prejudicial numa instalação residencial. Este equipamento gera, utiliza e pode irradiar energia de frequência de rádio e, se não for instalado e utilizado de acordo com as instruções, pode causar interferência prejudicial a comunicações de rádio. No entanto, não há garantia de que não possa ocorrer interferência numa determinada instalação. Se este equipamento não causar interferência prejudicial à receção de televisão ou rádio, o que pode ser determinado ligando e desligando o aparelho, o utilizador é incentivado a tentar corrigir a interferência através de uma ou mais das seguintes medidas:

- Reoriente ou mude a antena de receção de sítio.
- Aumente o espaço que separa o equipamento e o recetor.
- Ligue o equipamento numa tomada num circuito diferente daquele a que o recetor está ligado.
- Consulte o revendedor ou um técnico de rádio/TV experiente para ajuda.

Advertência da FCC: Para assegurar conformidade continuada, siga as instruções de instalação em anexo e use apenas cabos de interferência blindados com ferrite quando ligar a um computador ou a dispositivos periféricos.

Quaisquer alterações ou modificações não autorizadas neste equipamento anularão a autoridade do utilizador para operar este aparelho.

#### Declaração de Conformidade

Nome Comercial: Leica Modelo N.º: 7741 Parte responsável/ Contacto para apoio: Leica Camera Inc. 1 Pearl Court, Unit A Allendale, Nova Jérsia 07401 Tel.: +1 201 995 0051 Fax: +1 (201)995 e-mail: technicalinfo@leicacamerausa.com

Este dispositivo está em conformidade com a Parte 15 das Regras da FCC. A operação está sujeita às duas condições seguintes: (1) este dispositivo não pode causar interferência prejudicial, e (2) este dispositivo tem de aceitar qualquer interferência recebida, incluindo interferência que pode causar funcionamento indesejado.

#### O QUE SE SEGUE APLICA-SE APENAS NO CANADÁ.

Certificação e Conformidade Selecione da seguinte forma:  $MENU \rightarrow$  [Configurar]  $\rightarrow$  [Regulamentos aprovados]

CAN ICES-3(B)/NMB-3(B)

Contém IC : 772C-LB1JS955

#### HMN: 7741

Este dispositivo contém transmissor(es)/recetor(es) isento(s) de licença que cumpre(m) as Normas RSS de Inovação, Ciência e Desenvolvimento Económico do Canadá isentas de licença. A operação está sujeita às duas condições seguintes:

(1) Este dispositivo não pode causar interferência.

(2) Este dispositivo deve aceitar qualquer interferência, incluindo interferência que possa causar funcionamento indesejado do dispositivo.

As provas científicas disponíveis não demonstram que quaisquer problemas de saúde estejam associados à utilização de dispositivos sem fios de baixa potência. No entanto, não há provas de que estes dispositivos sem fios de baixa potência são absolutamente seguros. Os dispositivos sem fios de baixa potência emitem baixos níveis de energia de radiofrequência (RF) no espectro de micro-ondas enquanto estão a ser utilizados. Enquanto altos níveis de RF podem produzir efeitos na saúde (aquecendo tecidos), não são conhecidos efeitos adversos para a saúde causados pela exposição a RF de nível baixo que não produz efeitos de aquecimento. Os muitos estudos de exposições a RF de nível baixo não revelaram quaisquer efeitos biológicos. Alguns estudos sugeriram que podem ocorrer alguns efeitos biológicos, mas tais conclusões não foram confirmadas por investigações adicionais. O modelo Leica V-LUX 5 foi testado e está em conformidade com os limites de exposição a radiação ISED estabelecidos para um ambiente não controlado e cumpre a norma RSS-102 das regras de exposição a radiofrequência (RF) ISED.

## **Precauções de utilização**

- Não use quaisquer outros cabos USB além do fornecido.
- Use um "micro cabo HDMI de alta velocidade" com o logotipo HDMI. Cabos que não estão em conformidade com os padrões HDMI não funcionarão. "Micro cabo HDMI de alta velocidade" (ficha Tipo D - Tipo A, até 2 m de comprimento)

#### Mantenha esta câmara o mais afastada possível de equipamento eletromagnético (como fornos de microondas, televisões, jogos de vídeo, etc).

- Se usar esta câmara em cima ou perto de uma televisão, as suas imagens e/ou som podem ser interrompidos pela radiação das ondas eletromagnéticas.
- Não use esta câmara perto de telemóveis, uma vez que poderá resultar em ruído que afeta adversamente as imagens e/ou o som.
- Os dados gravados podem ser danificados ou as imagens podem ficar distorcidas por fortes campos magnéticos criados por altifalantes ou motores grandes.
- A radiação das ondas eletromagnéticas pode afetar adversamente esta câmara, perturbando as imagens e/ou o som.
- Se esta câmara for afetada adversamente por equipamento eletromagnético e deixar de funcionar corretamente, desligue-a e retire a bateria ou desligue o adaptador CA. A seguir, introduza novamente a bateria ou volte a ligar o adaptador CA e ligue de novo a câmara.

### Não utilize esta câmara perto de transmissores de rádio ou linhas de alta tensão.

 Se gravar próximo a transmissores de rádio ou linhas de alta tensão, as imagens e/ou o som gravados poderão ser afetados adversamente.

## (Apenas na Índia)

As especificações estão isentas de qualquer requisito de licenciamento pelo Ministério das Comunicações e Tecnologia da Informação,

G.S.R. 45 (E)., datado de 28 de janeiro de 2005.

## Informação sobre a bateria

IS 16046/IEC 62133

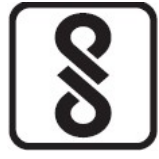

Para detalhes de registo BIS viste o site www.bis.gov.in

R-41046671

#### Declaração de Conformidade (DoC)

Pela presente, a "Leica Camera AG" declara que este produto está em conformidade com os requisitos essenciais e outras disposições relevantes da Diretiva 2014/53/UE. Os clientes podem fazer o download e uma cópia do DoC original para produtos RE do nosso servidor DoC:

www.cert.leica-camera.com

Caso tenha questões que queira colocar, entre em contacto com: Leica Camera AG, Am Leitz-Park 5, 35578 Wetzlar, Alemanha

#### Potência máxima e banda de frequência de operação do transmissor

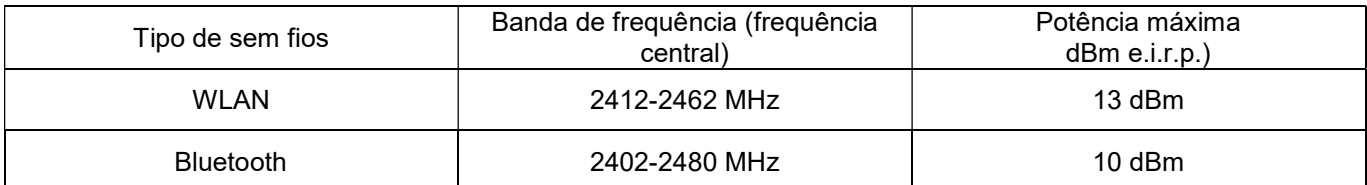

Em conformidade com as Normas DA106734 IMDA

#### (Apenas em Singapura) (Apenas nos Emiratos Árabes Unidos)

UAE-TRA REGISTADO COM O N.º : ER70388/19 DISTRIBUIDOR N.º: DA0112968/13

#### (Apenas na Tailândia)

Este equipamento de telecomunicações está em conformidade com os requisitos técnicos da NTC/NBTC.

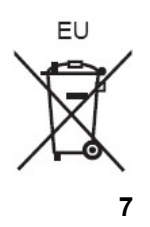

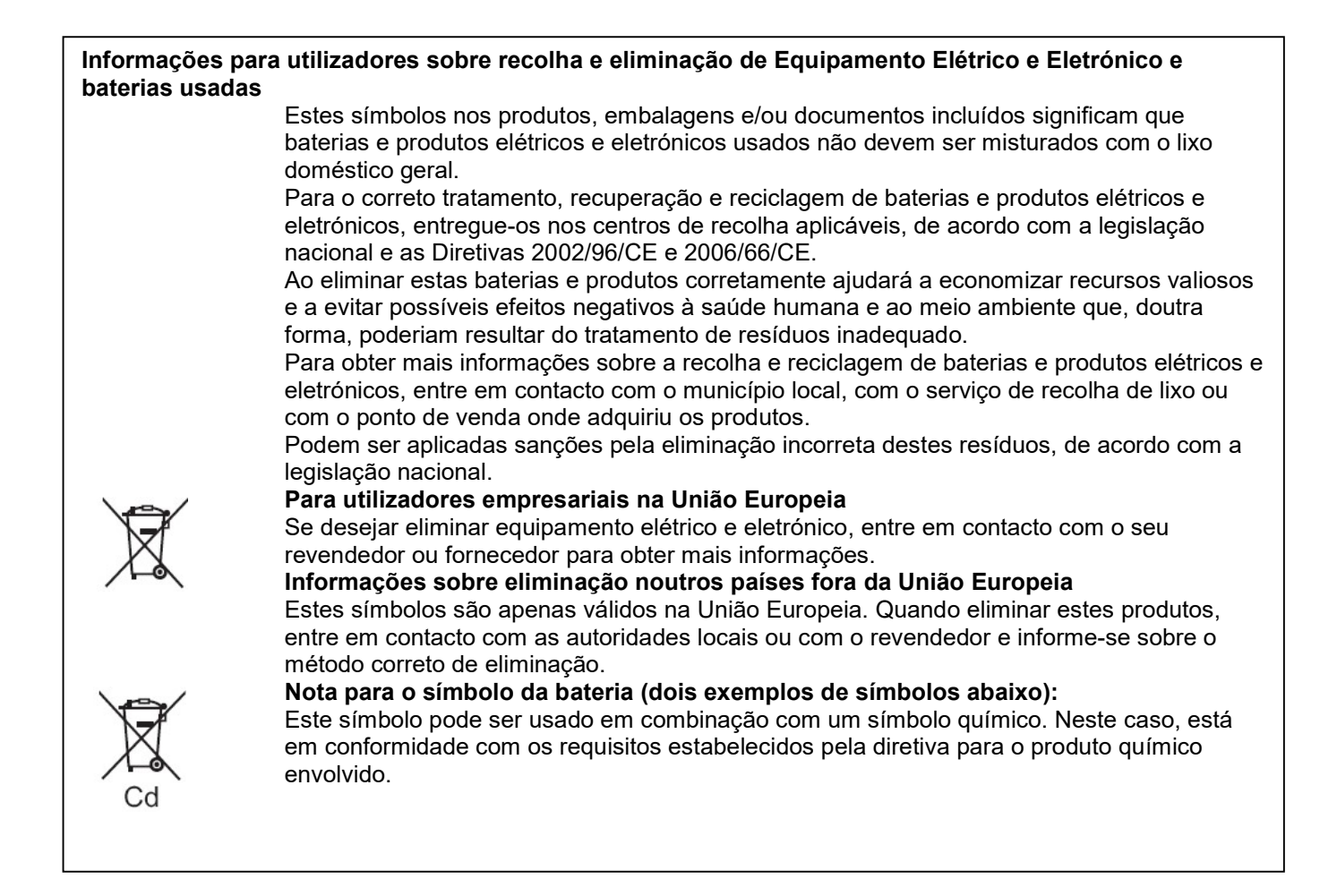

- Para limpar a sua câmara, remova a bateria e/ou o cartão, ou desligue a ficha de alimentação da tomada e limpe com um pano macio e seco.
- Não faça força excessiva no monitor.
- Não faça força excessiva na objetiva.
- Não permita que a câmara entre em contacto com pesticidas ou substâncias voláteis (pode causar danos na superfície ou pelar o revestimento).
- Não mantenha produtos de borracha ou plástico em contacto com a câmara durante um longo período de tempo.
- Não use solventes como benzina, diluente, álcool, detergentes de cozinha, etc. para limpar a câmara, uma vez que podem deteriorar a superfície externa ou descolar o revestimento.
- Não deixe a câmara com a objetiva virada para o sol, uma vez que os raios de luz do sol podem causar mau funcionamento.
- Use sempre os fios e cabos fornecidos.
- Não prolongue o fio ou cabo fornecido.
- Enquanto a câmara estiver a aceder ao cartão (para uma operação como gravação, leitura, eliminação ou formatação de imagens), não desligue a câmara nem remova a bateria, o cartão ou o adaptador CA (ACA-DC17).
- Além disso, não submeta a câmara a vibrações, impactos ou eletricidade estática.
- Os dados no cartão podem ser danificados ou perdidos devido a radiações eletromagnéticas, eletricidade estática ou falha da câmara ou do cartão. Recomendamos armazenar dados importantes num PC, etc.
- Não formate o cartão no seu PC ou outro equipamento. Formate-o apenas na câmara para assegurar a operação adequada.
- A bateria não está carregada quando a câmara é expedida. Carregue a bateria antes de utilizar a sua máquina.
- A bateria é uma bateria recarregável de iões de lítio. Se a temperatura estiver muito alta ou muito baixa, o tempo de operação da bateria será mais curto.
- A bateria fica quente após a utilização, durante e após o carregamento. A câmara também fica quente durante a utilização. Isto não é uma avaria.
- Não deixe quaisquer artigos de metal (como clips) perto das áreas de contacto da ficha de alimentação ou perto das baterias.
- Armazene a bateria num local fresco e seco com uma temperatura relativamente estável. (Temperatura recomendada: 15 °C a 25 °C (59 °F a 77 °F), humidade recomendada: 40% de HR a 60% de HR)
- Não armazene a bateria durante um longo período de tempo enquanto estiver completamente carregada. Ao armazenar a bateria durante um longo período de tempo, recomendamos que a carregue uma vez por ano. Retire a bateria da câmara e armazene-a novamente depois de ter descarregado completamente.

### Como usar este manual

#### • Acerca dos ícones no texto

MENU O menu pode ser selecionado ou configurado através do botão [MENU/SET].

[AE/AF LOCK], [DISP], [m], etc. indicam os botões com as etiquetas respetivas.

Como configurar um item do menu:  $MENU \rightarrow$  [Gravar]  $\rightarrow$  [Qualidade]  $\rightarrow$  [ $\pm$ ]

Setas de direção (▲, ▼, ◀, ▶) são usadas para fins de ilustração.

#### Modo de gravação: **MAGAGME** = SCNCIL

• Nos modos de imagem/gravação nos quais os ícones são visualizados a preto, os menus e funções podem ser selecionados e executados.

 (Modo personalizado) No modo personalizado as funções podem variar dependendo da imagem/modo de gravação selecionado.

# Índice

Informações para a sua segurança ............................ 1

### Preparação/Noções básicas

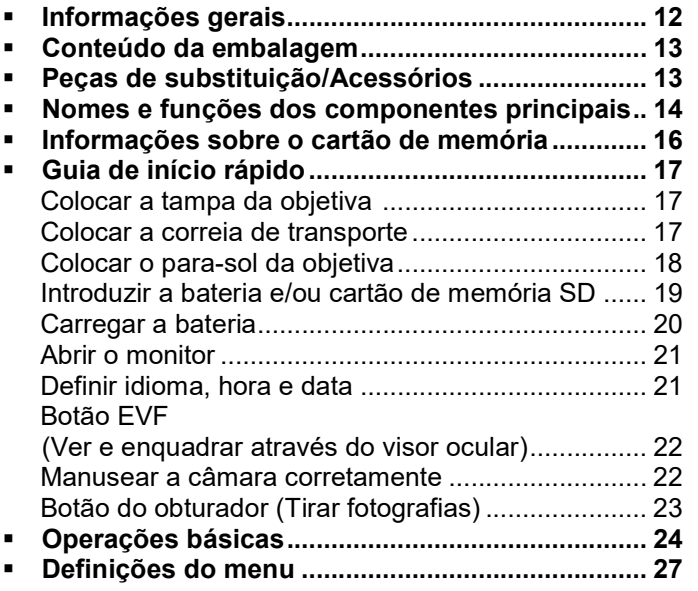

### Gravação

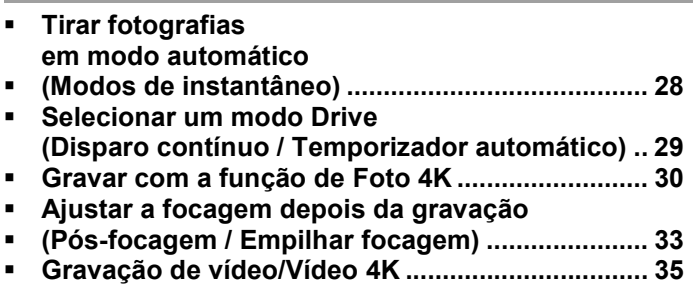

### Reprodução

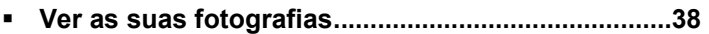

### Wi-Fi/Bluetooth

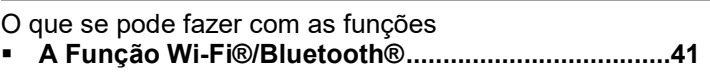

#### **Outros**

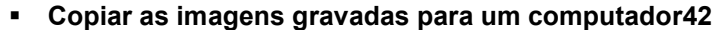

- Especificações ...........................................................43
- Endereços dos centros de serviço Leica ................48

## Informações gerais

### ■ Manuseamento da câmara

#### Proteja a câmara contra vibração, impacto ou pressão.

- Evite usar a câmara nas seguintes condições que podem danificar a objetiva, o monitor, o visor ou o corpo da câmara. Isto também pode causar mau funcionamento da câmara ou impedir a gravação:
	- Deixar cair ou bater com a câmara contra uma superfície dura
	- Fazer força excessiva ao manusear a objetiva ou o monitor

#### A câmara não é resistente a poeira, salpicos ou à prova d'água.

Evite usar a câmara em locais com excesso de poeira ou areia ou onde água possa entrar em contacto com a câmara.

#### Se areia, poeira ou líquidos, como gotas de água, aderirem ao monitor, limpe-os com um pano macio e seco.

Não fazer isto pode fazer com que o monitor responda incorretamente às operações de toque.

#### Condensação (quando a objetiva, o monitor ou o visor estiverem embaciados)

- Pode ocorrer condensação quando a câmara é exposta a mudanças repentinas de temperatura ou humidade. Evite estas condições que podem sujar a objetiva, o monitor ou o visor, causar bolor ou danificar a câmara.
- Se ocorrer condensação, desligue a câmara e aguarde cerca de duas horas antes de a utilizar. Depois de a câmara se adaptar à temperatura ambiente, o embaciamento desaparece naturalmente.

#### ■ Não há compensação por fotos perdidas

 A Leica Camera AG não se responsabiliza por fotografias perdidas devido a mau funcionamento técnico ou do cartão de memória.

#### ■ Quando está a ser utilizada

Não mantenha objetos como cartões de crédito que possam ser influenciados magneticamente perto deste aparelho. Os dados nestes objetos podem ficar corrompidos e inutilizáveis.

## Conteúdo da embalagem

Antes de usar a sua câmara pela primeira vez, verifique se os acessórios fornecidos estão completos.

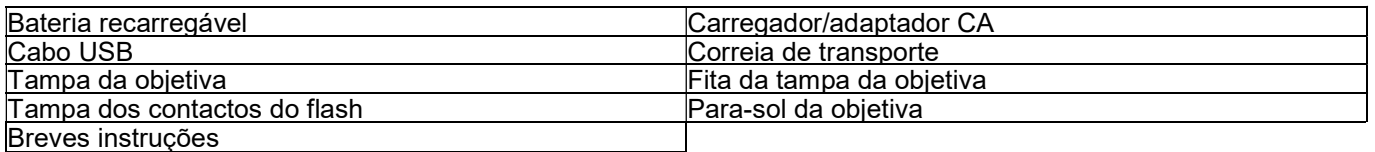

## Peças de substituição/Acessórios

Visite o site da Leica Camera AG para obter informações sobre a vasta gama de Peças de substituição/Acessórios da Leica:

### www.leica-camera.com

Apenas os acessórios especificados e descritos neste manual ou pela Leica Camera AG podem ser usados com a câmara (bateria, adaptador CA, etc). Estes acessórios só devem ser utilizados com este produto. Acessórios de terceiros podem resultar em mau funcionamento ou danos no produto.

■ Remover a tampa dos contactos do flash Remova a tampa dos contactos do flash puxandoa na direção indicada pela seta \* enquanto a pressiona na direção indicada pela seta  $\ast$ .

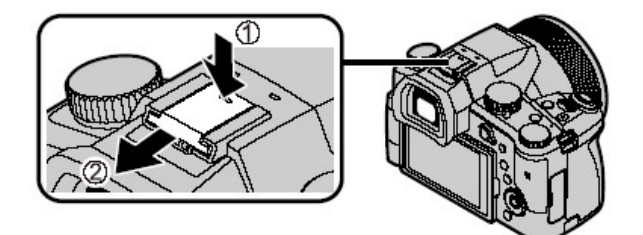

#### Notas:

- Cartões de memória são opcionais.
- O conjunto da bateria é referido como "conjunto da bateria" ou "bateria" neste manual.
- Os cartões de memória SD, SDHC e SDXC também são referidos como "cartões" neste manual.
- Dependendo do país ou região em que a câmara foi adquirida, os itens e o seu formato podem diferir das descrições e ilustrações nestas instruções.
- Mantenha sempre as peças pequenas em local seguro, fora do alcance das crianças.
- Elimine todo o material de embalagem de forma adequada  $(\rightarrow 8)$ .

## Nomes e funções dos componentes principais

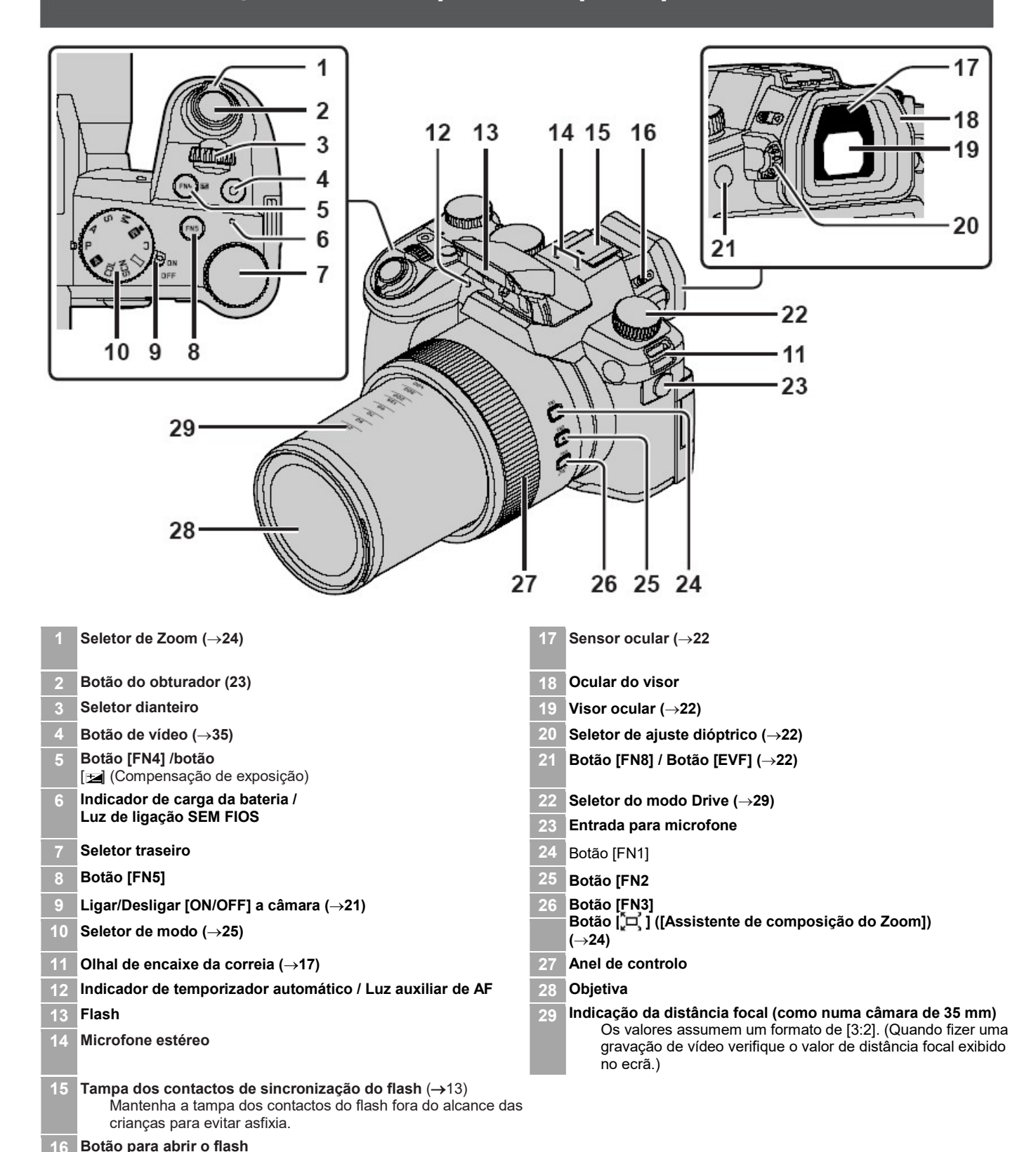

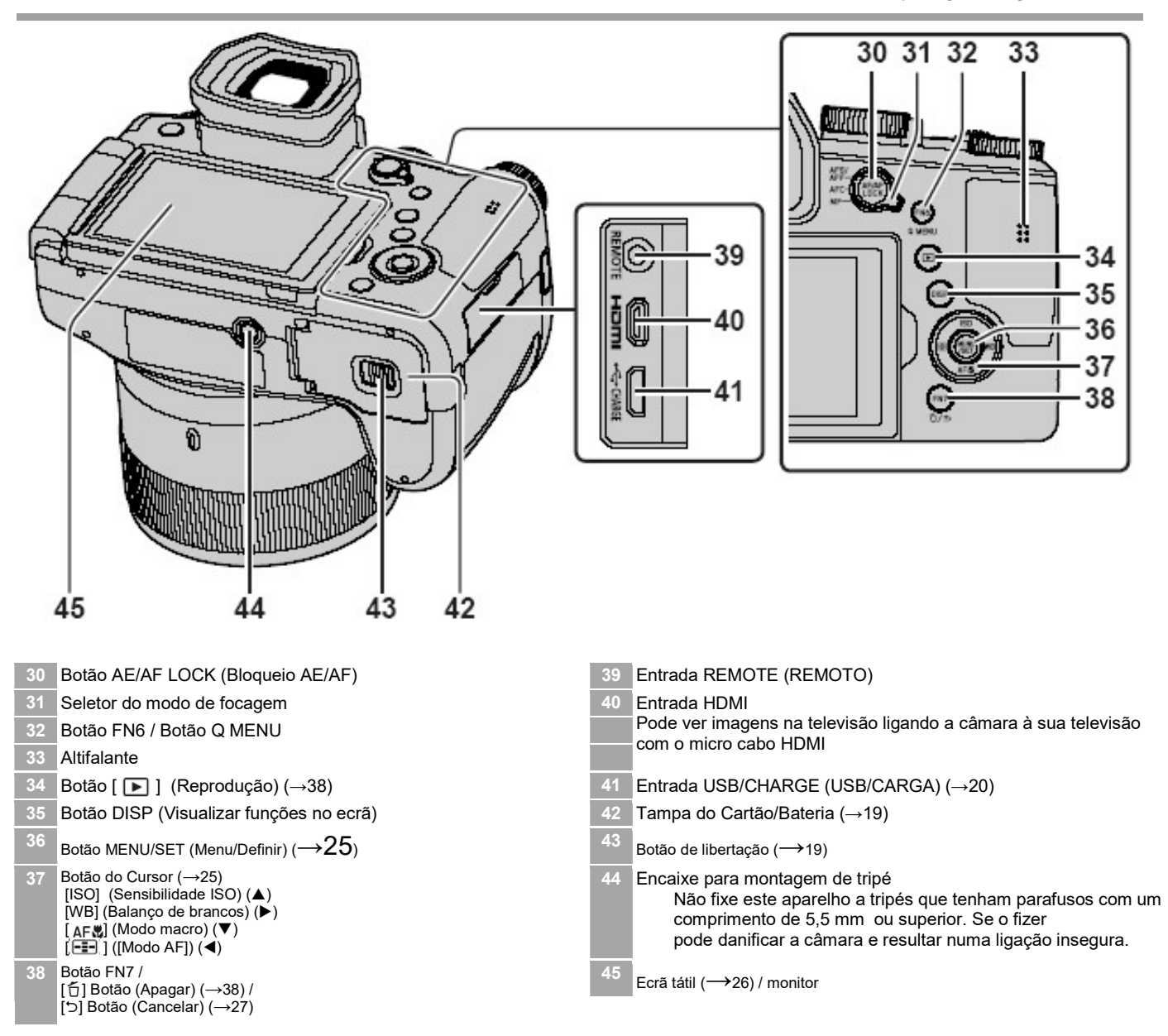

#### Os botões de função [FN9] a [FN 13] são ícones táteis.

Podem ser visualizados ao tocar no separador [[Fn]] o ecrã de gravação.

## Informações sobre o cartão de memória

Podem ser usados os seguintes cartões SD padrão.

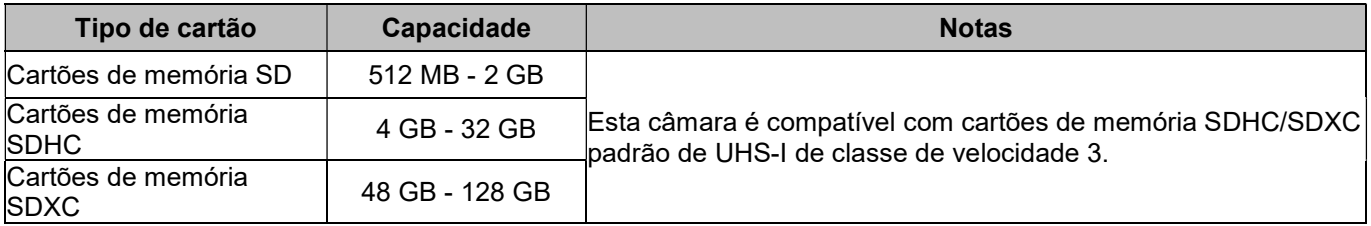

### ■ Acerca da gravação de vídeo/foto 4K e classificações de classe de velocidade

Use um cartão que satisfaça as seguintes classificações de Classe de velocidade SD ou Classe de velocidade UHS.

• Classe de velocidade SD ou Classe de velocidade UHS são os padrões de velocidade em relação à escrita contínua. Confirme a velocidade SD, verificando a etiqueta do cartão ou outros materiais relacionados com o cartão.

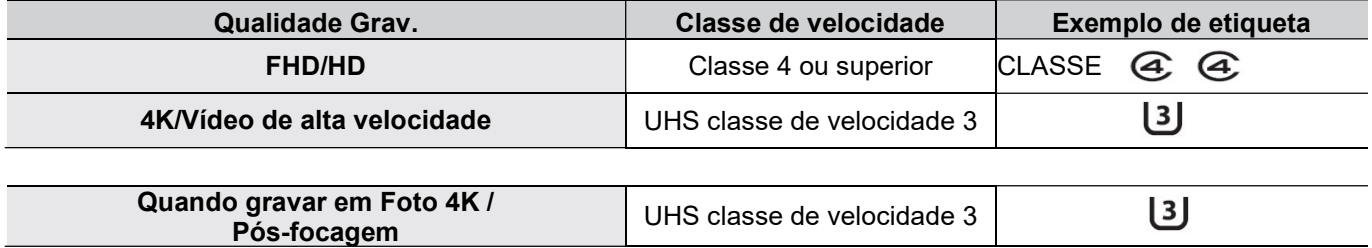

Mantenha o cartão de memória fora do alcance das crianças para evitar o perigo de asfixia.

### Formatação do cartão de memória (inicialização)

Formate os cartões de memória antes de os utilizar nesta câmara. Os dados não podem ser recuperados após a formatação. Quando reformatar um cartão usado anteriormente, crie uma cópia de segurança de qualquer informação no cartão que deseje manter.

### $MENU \rightarrow$  [Configurar]  $\rightarrow$  [Formatar]

## Guia de início rápido

## Instalar a tampa da objetiva

Tape a objetiva com a tampa para a proteger quando não tirar fotografias.

- Não balance nem pendure a câmara pela fita da tampa da objetiva.
- Certifique-se de que tira a tampa da objetiva quando liga este aparelho.
- Tenha cuidado para que a fita da tampa da objetiva não fique emaranhada com a correia de transporte.

 $\boldsymbol{1}$  Use a fita da tampa da objetiva (fornecida) para prender a tampa da objetiva na câmara

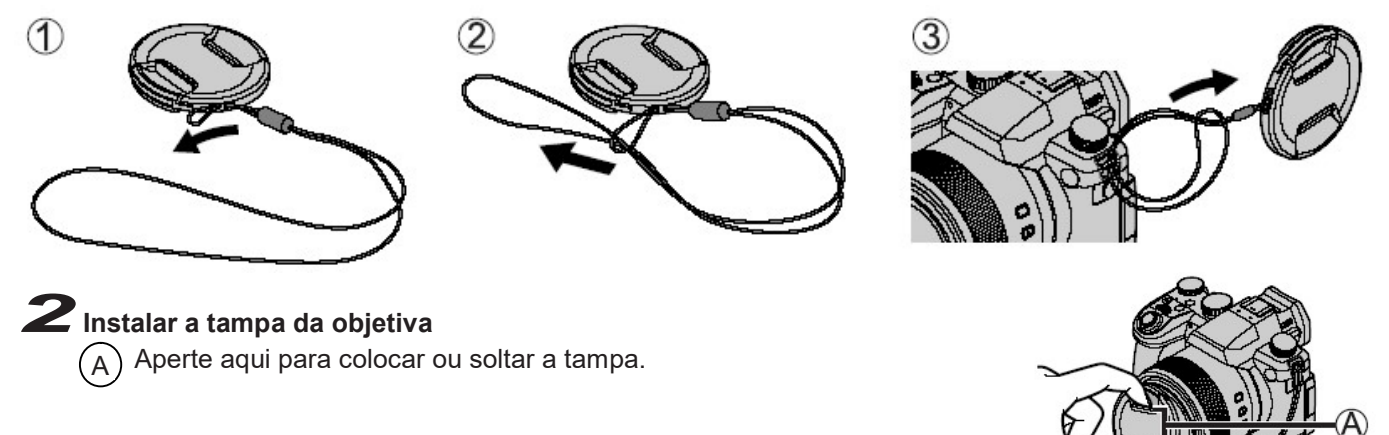

Mantenha a fita da tampa da objetiva fora do alcance das crianças para evitar o perigo de asfixia.

## Colocar a correia de transporte

Recomendamos que prenda a correia de transporte quando usar a câmara para evitar que ela caia.

## $\boldsymbol{1}$  Execute os passos  $\boldsymbol{\Re}$  a  $\boldsymbol{\beta}$  e depois prenda o outro lado da correia de transporte

- Puxe a correia de transporte 2 cm ou mais.  $(B)$
- Use a correia de transporte em volta do seu ombro.
- Não enrole a correia de transporte à volta do pescoço. Isto pode resultar em ferimentos ou acidentes.
- Mantenha a correia de transporte fora do alcance das crianças, uma vez que representa um perigo de asfixia.

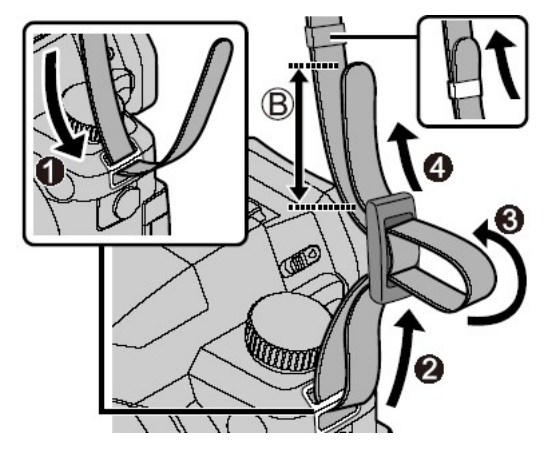

## Colocar o para-sol da objetiva

- Evite pressão mecânica no para-sol da objetiva que possa causar deformação.
- Certifique-se de que a câmara está desligada.
- Dobre a unidade de flash para dentro antes de colocar o para-sol da objetiva.

1 Alinhe o ponto de índice no para-sol da objetiva com o ponto de índice na objetiva com um pequeno desvio, como mostrado na ilustração

- Ponto de índice na objetiva  $(A)$
- Ponto de alinhamento no para-sol da objetiva B
- $\boldsymbol{2}$  Rode o para-sol da objetiva para a direita
- $\boldsymbol{3}$  Continue a rodar o para-sol da objetiva (haverá um pouco de resistência no ponto de bloqueio) até ouvir um clique quando encaixar no lugar. Certifique-se de que o ponto de índice no para-sol da objetiva está alinhado com o ponto de índice na câmara
	- Rode até que os pontos do índice estejam alinhados (C
	- Verifique se o para-sol da objetiva está bem preso e se não aparece representado nas imagens.
	- A colocação do para-sol da objetiva durante a utilização da unidade de flash iria obstruir a luz do flash e faria com que umas partes da fotografia tirada fossem mais escuras do que outras (vinhetas). Por isso, recomendamos que remova o para-sol da objetiva antes de usar o flash.
	- Armazenamento temporário do para-sol da objetiva

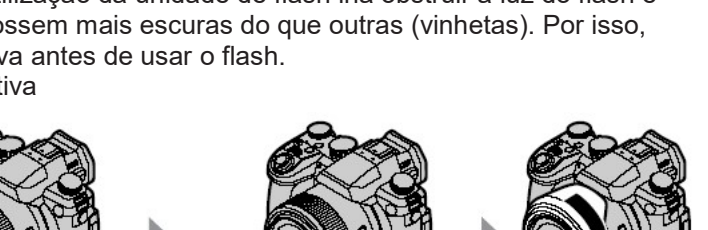

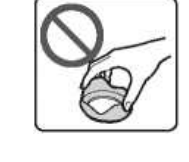

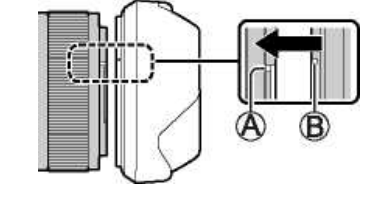

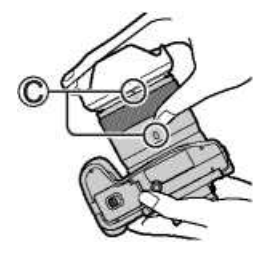

Certifique-se de que a câmara está desligada.

## $\boldsymbol{1}$  Deslize a patilha de libertação ( $\left(\widetilde{\mathsf{A}}\right)$ ) para a posição [OPEN] e abra a porta do compartimento do cartão/bateria

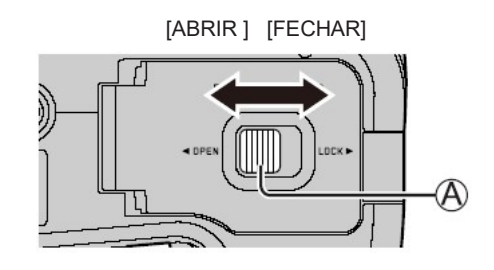

## $\boldsymbol{2}$  Introduza a bateria e o cartão, assegurando-se de que a sua orientação está correta

- Bateria: Introduza a bateria firmemente e verifique se está bloqueada pela patilha ( $\mid$  B  $\rangle$ ).
- Cartão: Introduza o cartão firmemente até ouvir um clique ao encaixar no lugar. Não toque no terminal.

## $3$  Feche a porta

Deslize a patilha de libertação para a posição [LOCK] (fechar).

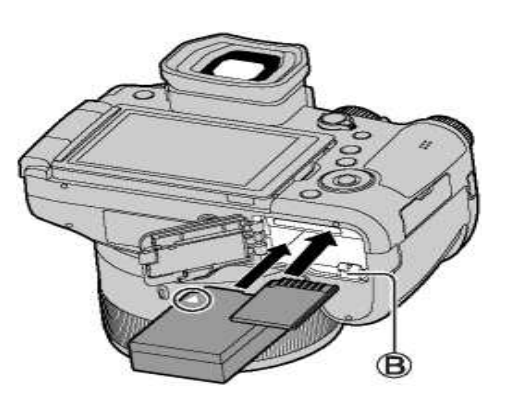

## Para retirar

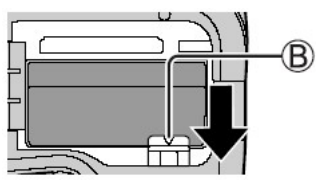

Para retirar a bateria  $\bullet$  Retirar o cartão de memória Mova a patilha  $(\mathsf{(B)})$  na direção da seta.  $\hspace{1cm}$  Carregue suavemente no centro do cartão.

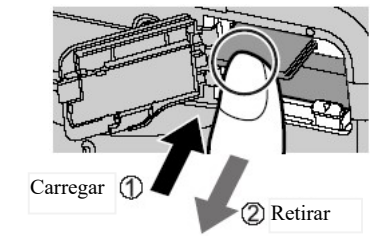

- Use apenas a bateria original da Leica modelo BP-DC12.
- A Leica Camera AG não pode garantir a qualidade de baterias de outros fornecedores.
- Desligue a câmara e aguarde até que "Leica" se apague no monitor antes de remover o cartão ou a bateria.

## Carregar a bateria

- A bateria que pode ser usada neste aparelho é a BP-DC12.
- Recomendamos carregar a bateria em temperaturas ambiente entre 10 °C e 30 °C (50 °F a 86 °F) e com a bateria também à mesma temperatura.

#### Introduza a bateria na câmara.

Certifique-se de que a câmara está desligada quando introduzir a bateria.

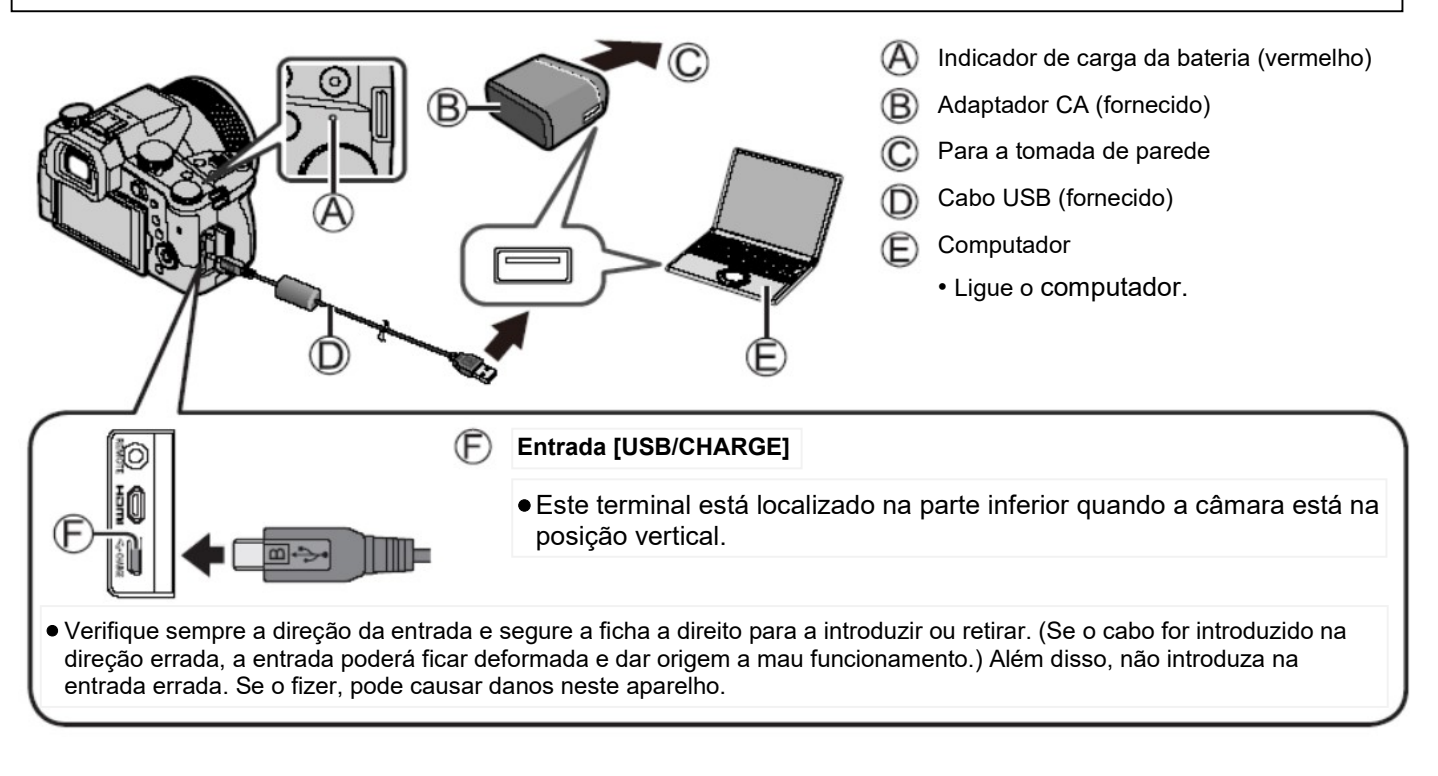

#### ■ Tempo de carregamento

Quando usar o adaptador CA (fornecido) Matematica e Aprox. 180 min.

- O tempo necessário para carregar através do computador varia dependendo da capacidade de fornecimento de energia do computador.
- Utilize apenas o cabo USB fornecido.
- Utilize apenas o adaptador CA fornecido.

## Abrir o monitor

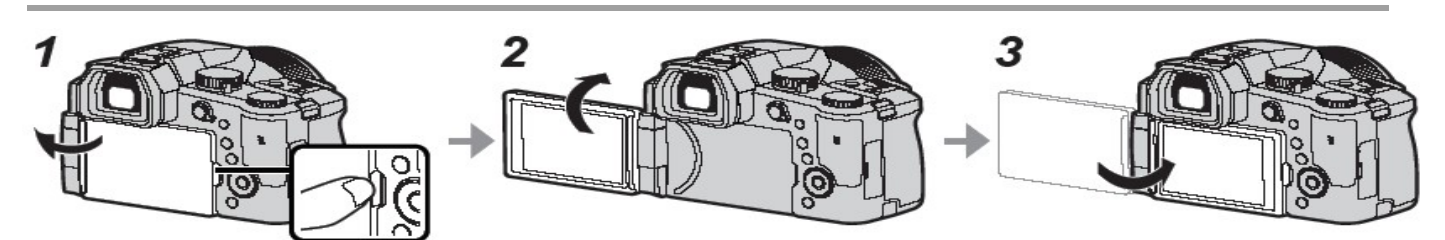

1 Coloque o dedo na fenda do lado direito do monitor e abra o monitor em direção ao lado esquerdo (máximo 180°)

 $\boldsymbol{2}$  O monitor pode ser rodado 180° para cima para uma posição horizontal

 $\boldsymbol{3}$  Leve novamente o monitor para a sua posição original

- Rode o monitor apenas depois de o abrir o suficiente e tenha cuidado para não fazer força excessiva. Se fizer força excessiva pode causar danos nesta unidade.
- Quando não estiver a usar o monitor, é recomendável que o feche com o ecrã virado para dentro para evitar sujidade e riscos.

## Definir idioma, hora e data

O relógio não está definido quando a câmara sai de fábrica.

 $1$  Defina o interruptor principal [ON/OFF] da câmara para ON

- 2 Prima [MENU/SET]
- $\bf 3$  Prima  $\bf \blacktriangle\nabla$  para selecionar o seu idioma, prima MENU/SET para confirmar a sua seleção

• Aparece a mensagem Acerte o relógio.

- 4 Prima [MENU/SET]
- $5$  Prima  $\blacklozenge$  para selecionar o item de menu relevante (ano, mês, dia, hora, minuto) e Prima ▲▼ para confirmar a definição
- 6 Prima [MENU/SET]
- 7 Prima [MENU/SET] quando a mensagem Acerto do relógio concluído. aparecer no ecrã
- $8$  Prima [MENU/SET] quando a mensagem Defina a área de residência aparecer
- 9 Prima  $\blacklozenge$  para selecionar o seu fuso horário e prima [MENU/SET]

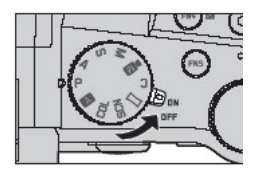

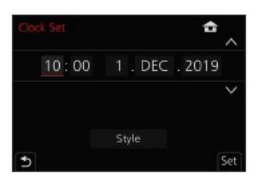

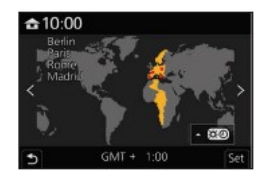

## Botão EVF (Enquadrar a imagem através do visor)

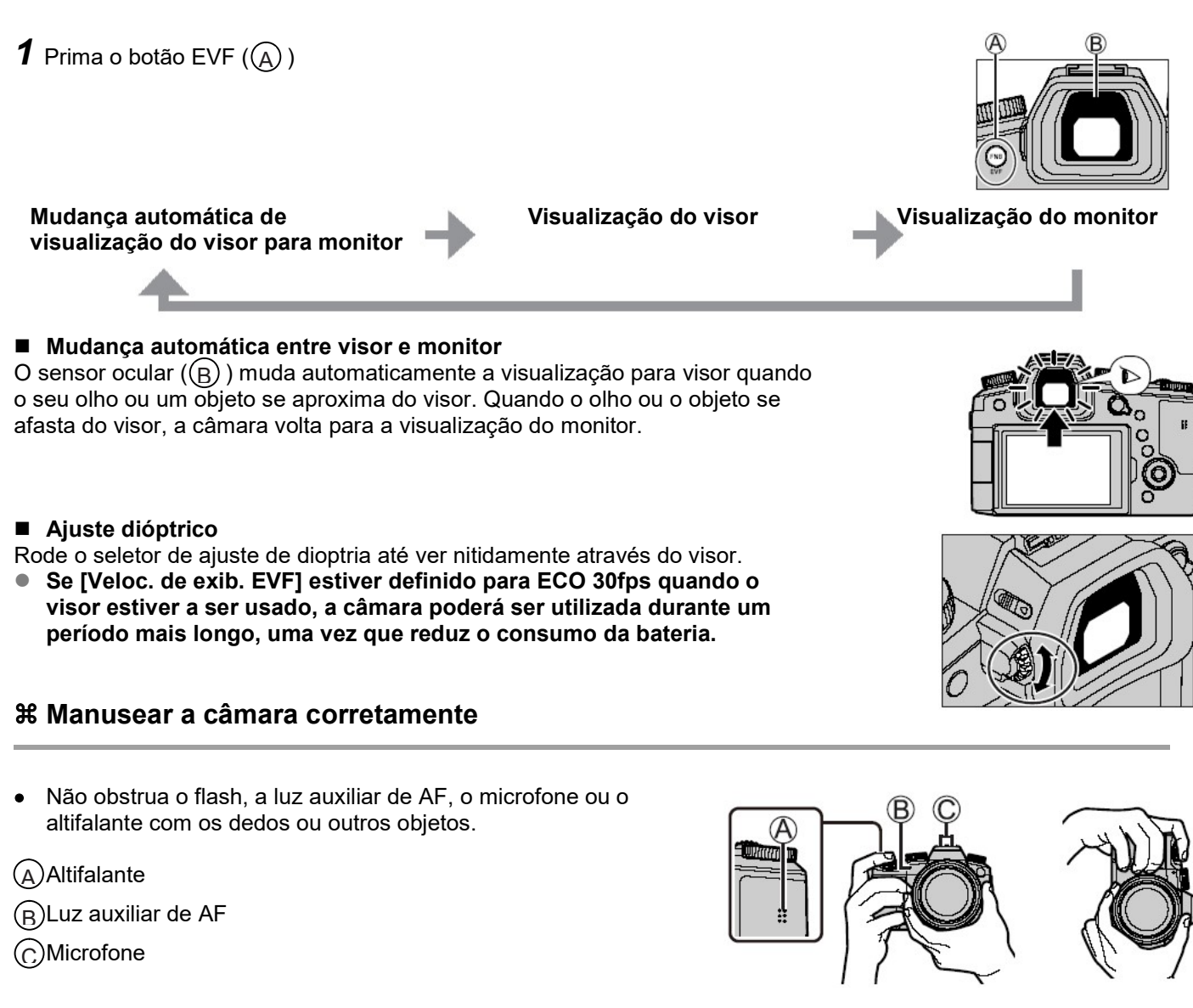

• Mantenha os dedos afastados do corpo da objetiva enquanto está a focar, isto porque a objetiva retrátil pode prendê-los.

## **Disparo em ângulo livre**

O monitor pode ser ajustado para qualquer ângulo para um disparo adequado.

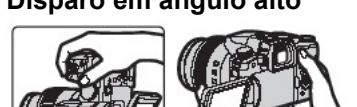

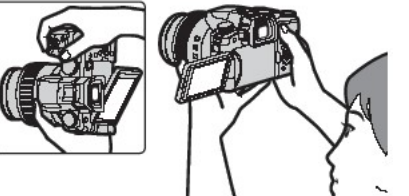

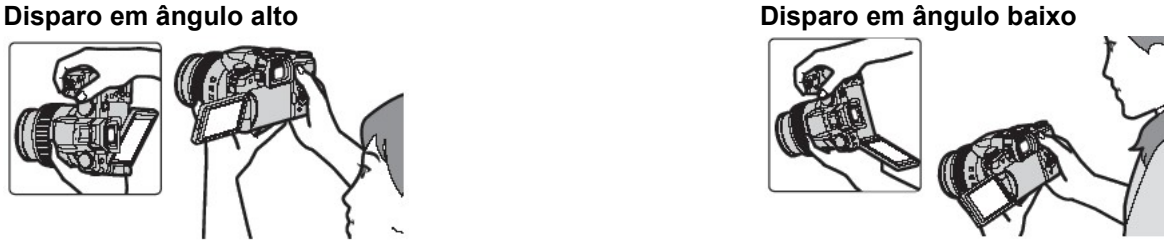

## Botão do obturador (Tirar fotografias)

## 1 Rode o botão seletor de modo para  $\blacksquare$

- A câmara otimiza automaticamente as definições principais.
- $\bullet$  Para detalhes sobre os modos de gravação, consulte ( $\rightarrow$ 25).

### 2 Prima o botão do obturador até meio (primeiro ponto de pressão) para focar o motivo

- $\rm_A)$  Tempo de exposição
- Valor de abertura do diafragma  $\left( \mathsf{R}\right)$
- Visor de focagem (verde) C
	- (Quando a focagem está correta: iluminado Quando a focagem não está correta: luz intermitente)
- $\,3\,$  Prima o botão do obturador completamente (segundo ponto de pressão) e tire a fotografia
- As fotografias só podem ser feitas quando a imagem está corretamente focada, desde que [Prioridade focagem/disparo] esteja definido para [FOCUS].
- Verifique a fotografia que tirou Prima o botão [ $\Box$ ] (Reprodução).  $(\rightarrow 38)$

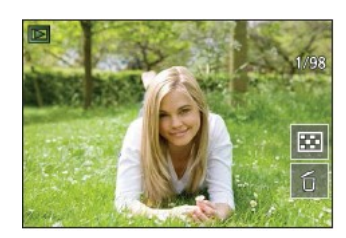

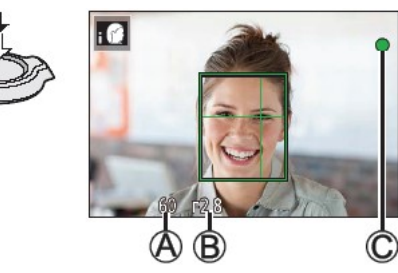

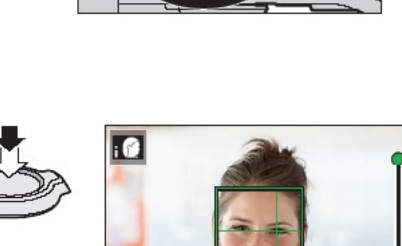

## Seletor de zoom (Utilização de zoom)

## 1 Mova o seletor de zoom

- A velocidade de zoom varia de acordo com o quanto roda o disco de controlo.
- Também pode executar operações de zoom com o anel de controlo atribuindo [Zoom] ou [Zoom gradual] ao anel de controlo.

## Zoom ótico:

Pode ampliar sem degradar a qualidade da imagem. Ampliação máxima: 16x

### Zoom ótico expandido:

Esta função funciona quando os tamanhos de imagem com [ EX ] foram selecionados em Tamanho de imagem. O zoom ótico alargado permite ampliar usando uma taxa de zoom maior que o zoom ótico, sem degradar a qualidade da imagem.

### Ampliação máxima: 32x\*1

\*1 Incluindo a proporção do zoom ótico. A proporção máxima de zoom varia de acordo com o tamanho da imagem.

#### [i.Zoom]:

Defina o [i.Zoom] no menu [Grava]/[Vídeo] para [ON](Ligar).

Pode usar a tecnologia de resolução inteligente da câmara para aumentar a proporção de zoom até 2x\*2 maior que a taxa de zoom original, com deterioração limitada da qualidade de imagem.

\*2 Até 1.5x a proporção de zoom original quando [Tamanho de imagem] está definido para [S]

### [Zoom digital]:

Defina o [Zoom Digital] no menu [Grava]/[Imagem movimento] para [ON](Ligar). Pode ampliar até 4x a ampliação do zoom original. Quando [Zoom Digital] é usado em simultâneo com [i.Zoom], pode aumentar a proporção de zoom combinada até 4x.

Repare que, com o Zoom digital, a ampliação irá diminuir a qualidade de imagem.

- Quando [Veloc. de exib. no monitor] está definido para [ECO 30fps], o zoom digital não está disponível (definição no momento da compra).
- Quando [Veloc. exibição EVF] está definido para [ECO 30fps], o zoom digital não está disponível.
- Botão Assistente de enquadramento com zoom (Utilizando a função de Assistente de enquadramento com zoom)

#### Se perder o motivo enquanto amplia:

- Prima e mantenha premido o botão [ ] (Assistente de enquadramento com zoom)
	- Será visualizada uma moldura a indicar a ampliação original (enquadramento).

Quando encontrar o motivo:

Alinhe a moldura com o motivo e solte o dedo do botão

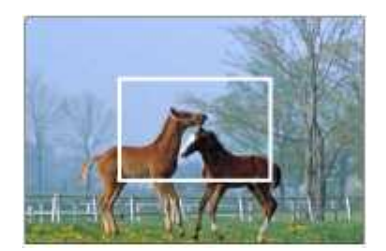

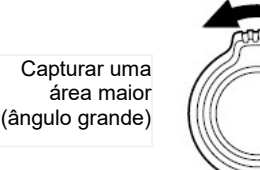

Ampliar o motivo (telefoto)

## Seletor de modo (seleção do modo de gravação)

## 1 Definir para o modo de gravação desejado

Rode o disco seletor de modo lentamente para selecionar o modo desejado.

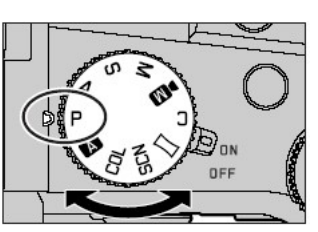

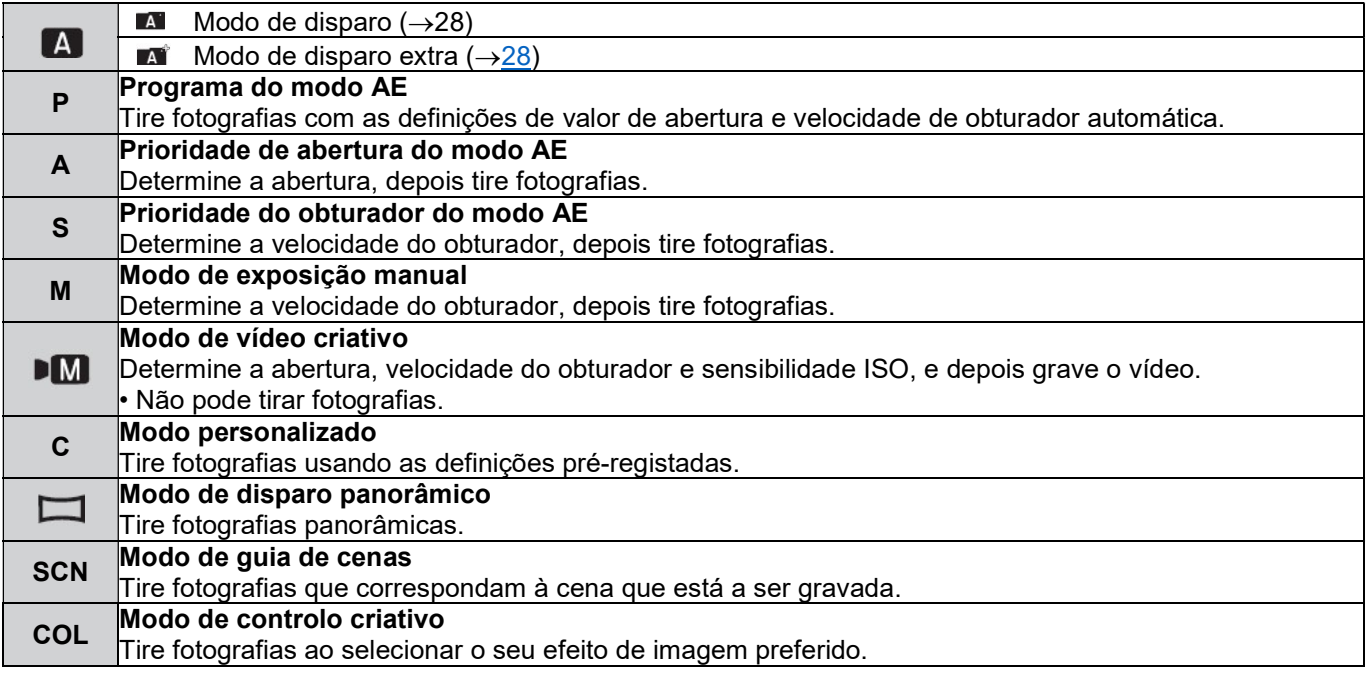

## Botão do cursor / botão de [MENU/SET] (Seleção / definição de elementos)

#### Ao premir o botão de cursor:

Seleciona os elementos do menu/definições de valor, etc.

#### Ao premir em [MENU/SET]:

Confirma as definições, etc.

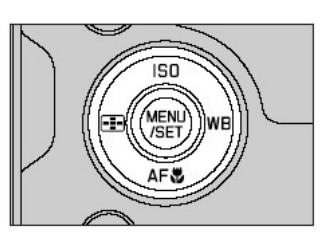

## Ecrã tátil (operações táteis)

### Tocar

Toque breve na área do ecrã/ícone do menu desejado

Arrastar Tocar e arrastar o dedo pelo ecrã tátil.

Juntar (separar/juntar os dedos) No ecrã tátil, separe (abra) os seus 2 dedos para ampliar e junte (feche) os seus 2 dedos para reduzir.

## Tirar fotografias com a função tátil

- 1 Toque em  $[$ [ $]$ ]
- 2 Toque num ícone

## ■ AF tátil, obturador tátil

O ícone muda a cada toque.

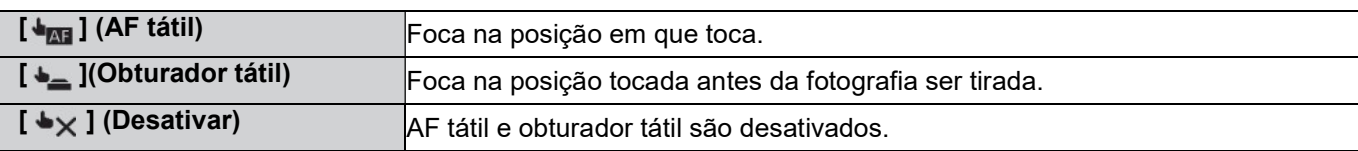

## ■ (AE tátil)

Pode otimizar facilmente a exposição para a posição tocada.

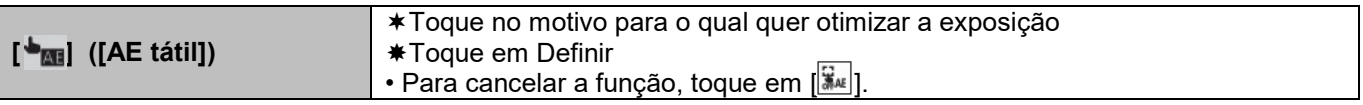

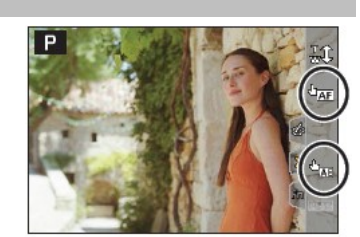

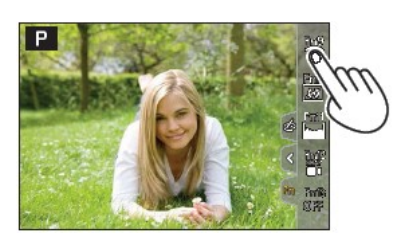

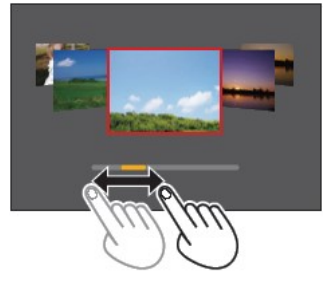

## Definições do menu

## 1 Prima MENU/SET] para fazer aparecer o menu

## 2 Mudar o tipo de menu

## $*$  Prima  $\blacktriangleleft$

- $\text{ F. Prima } \blacktriangle \blacktriangledown$  para selecionar um separador, como por ex.,  $\blacktriangleright$  ]
- Também pode selecionar o separador rodando o seletor dianteiro.
- Prima MENU/SET

## ■ Tipos de menu

- -
- $\bullet$   $\blacksquare$  [Gravar]  $\bullet$   $\blacksquare$  [Vídeo]  $\bullet$   $\mathcal{X}_0$  [Personalizar]
	- $[Configurar] \bullet \bullet$   $[Meu \text{ Menu}] \bullet \bullet$   $[Reproduca]$

## 3 Prima ▲▼ para selecionar um item do menu e prima [MENU/SET]

- O item do menu também pode ser selecionado rodando o seletor traseiro.
- Também pode mudar para a página seguinte rodando o seletor de zoom.

## 4 Prima A ▼ para selecionar uma definição e prima [MENU/SET]

- A definição também pode ser selecionada rodando o seletor traseiro.
- Os métodos de definição variam dependendo do item do menu.

## 5 Prima o botão [ $\triangle$ ] repetidamente até que apareça, de novo, o ecrã de gravação ou reprodução

- Como alternativa, pode sair do ecrã do menu premindo o botão do obturador até meio.
- Pode visualizar uma explicação no menu carregando no botão [DISP] enquanto seleciona um item ou uma definição do menu.
- Os itens de menu que não podem ser definidos aparecem a cinzento. Em algumas condições de definição, o motivo pelo qual a definição está desativada é apresentado quando prime [MENU/SET] se selecionar um item do que está a cinzento.

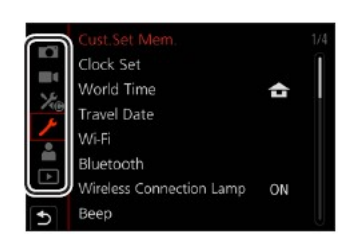

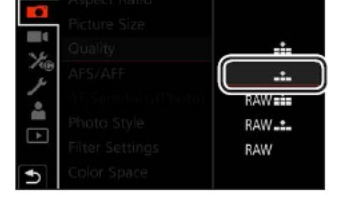

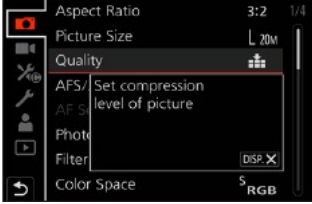

## Tirar fotografias com definições automáticas

(Modos de instantâneo)

Este modo é recomendado para quem quer apontar e fotografar, uma vez que a câmara otimiza as definições de modo a serem combinadas com o motivo e o ambiente de gravação.

## 1 Defina o seletor de modo para  $\mathbf{A}$  l

Por predefinição, a câmara está configurada no modo Instantâneo Plus.

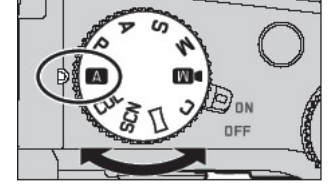

## 2 Aponte a câmara para o motivo

• Quando a câmara identifica a cena ideal, o ícone muda para essa cena. (Deteção automática de cena)

#### Alternar entre o modo Instantâneo Plus e o modo Instantâneo

 $MENU \rightarrow \blacksquare$  /  $\blacksquare$  [Modo instantâneo]  $\rightarrow$  [Modo instantâneo]

### Definições: (Modo instantâneo) / (Modo instantâneo Plus)

- $\bullet$  [  $\AA^*$ ] permite ajustar algumas definições, como luminosidade e tom de cor, podendo também usar [  $\AA$  ] para outras definições, para que possa gravar imagens mais adequadas às suas preferências.
- Quando [iFoto noturna com câmara na mão] está definido para [ON] e [  $\sim$  ] for detetado ao tirar fotos noturnas segurando a câmara, as fotos da paisagem noturna serão tiradas em alta velocidade continuamente e compostas numa única fotografia.
- Quando [Ihdr] está definido para [ON] e há, por exemplo, um forte contraste entre o plano de fundo e o motivo, são gravadas várias fotografias com exposições diferentes e combinadas para criar uma única fotografia rica em gama dinâmica.

#### ■ Focagem automática (Deteção de rosto/olhos)

O [Modo AF] está definido para [ $\mathbf{2}$ ] por predefinição. Ao tocar no motivo no ecrã tátil mudará o modo para [  $E_{\text{eff}}$  e a função de busca AF começa a funcionar.

• Também pode mudar para  $[\mathbf{F}_{\mathbf{H}}]$  ao premir o botão  $[\mathbf{H}] (\blacktriangleleft)$ . Alinhe a área de localização de AF com o motivo e prima o botão do obturador até meio para utilizar a função de localização de AF.

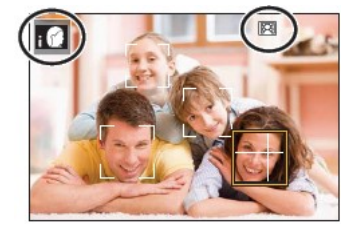

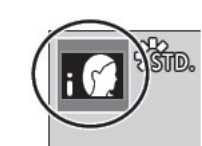

## Selecionar um modo Drive ([Disparo contínuo] / [Temporizador automático])

Modo de gravação: **MMPASME** 

Pode mudar a operação a ser executada quando premir o botão do obturador.

## 1 Rode o seletor de modo Drive

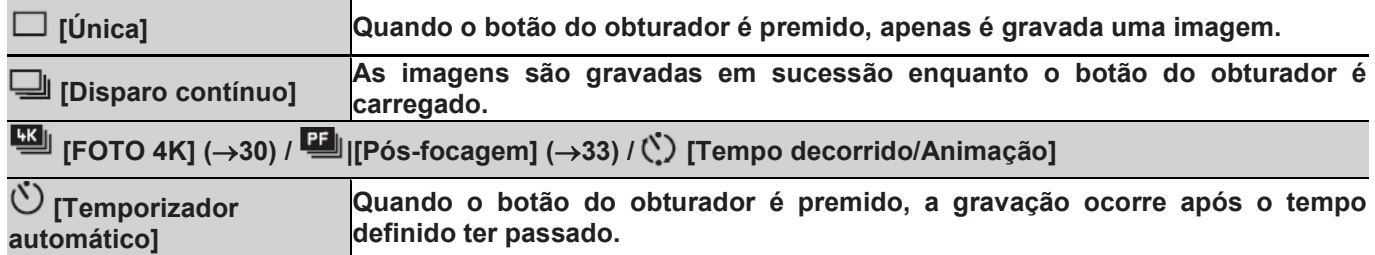

## Função de disparo contínuo

#### ■ Definir [Disparo contínuo]

## $MENU \rightarrow$   $\bullet$  [Gravar]  $\rightarrow$  [Modo instantâneo]

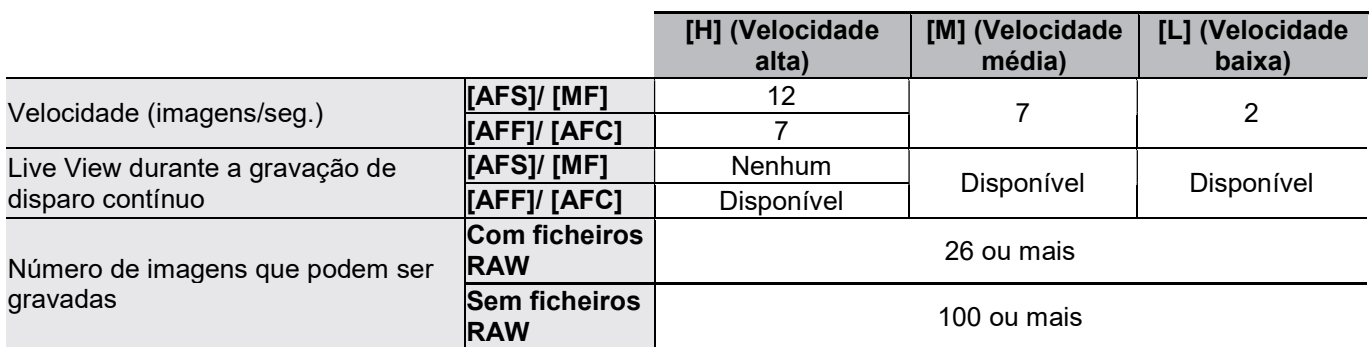

## Tirar fotografias com o temporizador automático

■ Definir a operação do temporizador automático

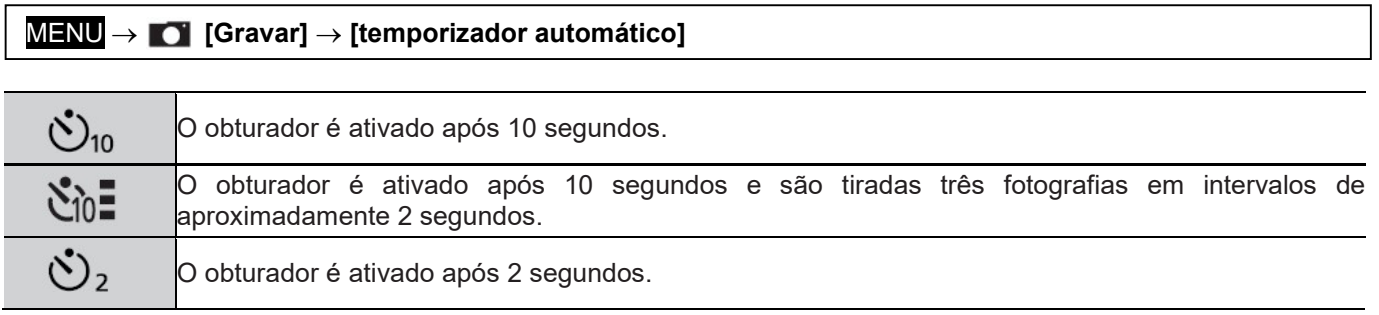

٦

## Gravar com a função de Foto 4K

Modo de gravação: **MMPASME** 

Pode tirar fotografias de aproximadamente 8 milhões de píxeis com uma taxa de disparo contínuo de 30 fps. Pode selecionar e guardar um fotograma do ficheiro de disparo contínuo.

- Para gravar imagens, use um cartão UHS de classe de velocidade 3.
- Quando gravar, o ângulo de visão torna-se mais estreito.

## 1 Rode o seletor do modo Drive para  $\frac{d}{d}$  1

## 2 Selecionar o método de gravação

 $MENU \rightarrow$  [O] [Gravar]  $\rightarrow$  [FOTO 4K]

**最** [Disparo contínuo 4K]

### Para capturar a melhor fotografia de um motivo em movimento rápido

A gravação contínua é efetuada enquanto o botão do obturador é mantido premido.

 A gravação começará aproximadamente 0,5 segundos depois de ter premido o botão do obturador completamente. Por isso, prima o botão completamente um pouco antes.

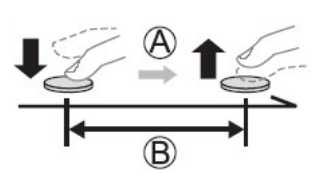

Prima e mantenha premido  $\mathsf{A}$ 

A gravação é efetuada B

### [Disparo contínuo 4K(S/S)]

"S/S" é uma abreviatura para "Start/Stop" (Iniciar/Parar)

### Para capturar oportunidades de fotografias imprevisíveis

A gravação de Disparo contínuo começa quando o botão do obturador é premido e pára quando é novamente premido.

Iniciar (Primeiro) C

P arar (Segundo) D

A gravação é efetuada E

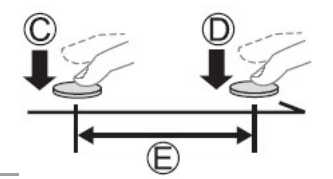

 Quando prime o botão FN6 durante a gravação, pode adicionar um marcador. (Até 40 marcadores para cada gravação.) Quando selecionar e guardar imagens de um ficheiro de disparo contínuo 4K, pode saltar para as posições em que adicionou marcadores.

**F [Pré-disparo contínuo 4K]** 

#### Para gravar conforme necessário sempre que surgir uma oportunidade para uma fotografia

A gravação de Disparo contínuo é feita durante aproximadamente 1 segundo antes e depois do momento em que o botão do obturador é premido.

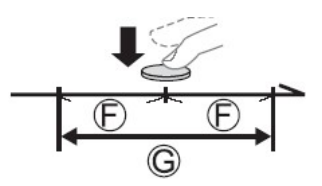

Aproximadamente 1 segundo

A gravação é efetuada

G F

## 3 Prima o botão do obturador até meio para sair do menu

## 4 Prima o botão do obturador para fazer a gravação

- As imagens de disparo contínuo são guardadas como um único ficheiro de disparo contínuo 4K no formato MP4.
- Quando a opção [Rever autom.] estiver ativada, o ecrã de seleção de imagem aparecerá automaticamente.
- Se a temperatura ambiente estiver alta ou as fotos em 4K forem gravadas continuamente,[ $\triangle$ ] poderá ser visualizado e a gravação poderá ser interrompida a meio. Aguarde até a câmara arrefecer.
- Quando [嘿 ] ([Pré-disparo contínuo 4K]) está definido, a bateria descarrega mais rapidamente e a temperatura da câmara aumenta. (Para se proteger, a câmara pode mudar para  $\sqrt{\frac{m}{k}}$ ] (Disparo contínuo 4K).)

### Selecione  $[\sqrt{T_{\text{W}}}]$  ([Pré-disparo contínuo 4K]) apenas quando gravar.

 A gravação pára quando o tempo de gravação contínua é superior a 29 minutos. Ao usar um cartão de memória SDHC, o ficheiro de gravação contínua é dividido em ficheiros mais pequenos para gravação e reprodução, se o tamanho do ficheiro exceder 4 GB. (Pode continuar a gravar sem interrupção.)

Se estiver a usar um cartão de memória SDXC, poderá gravar num único ficheiro, mesmo que o tamanho seja maior que 4 GB.

## Selecionar imagens do ficheiro de disparo contínuo 4K e guardar

1 Selecione uma imagem com [ $\sqrt{m}$ ] no ecrã de reprodução, e prima (símbolo)

No caso de gravação com  $[\overline{\mathbb{Q}}]$  ([Pré-Disparo contínuo 4K]), continue para o passo 3.

2 Arraste a barra deslizante para efetuar a seleção aproximada da cena • Quando tocar em  $\lceil \frac{m}{2} \rceil$ , o ecrã de operação do marcador aparece  $(\rightarrow 32)$ 

### $3$  Arraste e selecione o fotograma que quer guardar como uma imagem

 Para retroceder/avançar continuamente a cena ou fotograma a fotograma, toque e mantenha o seu dedo em [<]/[>].

#### 4 Toque em [ $\frac{1}{2}$ ] para guardar a imagem

- A imagem selecionada será guardada como uma nova imagem no formato JPEG, separada do ficheiro de disparo contínuo 4K.
- Se usar Guardar FOTO 4K em volume no menu Reprodução, poderá guardar um bloco de 5 segundos de gravação 4K.

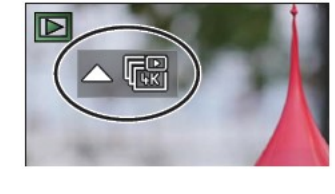

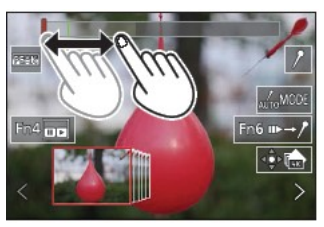

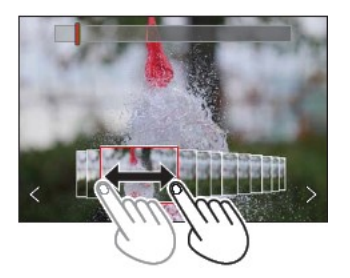

#### ■ Marcador

Quando selecionar e guardar imagens de um ficheiro de disparo contínuo 4K, pode selecionar imagens facilmente saltando entre as posições marcadas

Marcador branco: Isto é manualmente definido durante a gravação ou reprodução.

Marcador verde: Isto é automaticamente definido pela câmara durante a gravação. (Função de marcação automática\*1)

\*1 A câmara define marcadores automaticamente nas cenas em que um rosto ou o movimento de um motivo é detetado. (São visualizados até 10 marcadores para cada ficheiro.) (Exemplo: Na cena em que um veículo passa, um balão rebenta ou uma pessoa se vira)

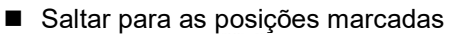

Quando tocar em  $\ket{m}$ , o ecrã de operação do marcador aparece Pode usar <>>
para saltar para uma posição marcada para selecionar uma imagem.

Toque em  $\left[\right]^{\bullet}$  =  $\left[\right]$  para voltar para a operação original.

- Nos seguintes casos, os marcadores podem não ser definidos pela função de Marcação automática,
	- dependendo das condições de gravação e do estado dos motivos.
	- A câmara está em movimento devido a movimento panorâmico ou a vibrar
	- O movimento de um motivo é lento/reduzido ou o motivo é pequeno
	- Um rosto não está virado para a frente

#### ■ Selecionar marcadores a serem visualizados

 $*$  Toque em  $\lceil \frac{1}{\text{AifroMODE}} \rceil$ 

Definições: [Auto] / [Prioridade de rosto] / [Prioridade de movimento] / [Off]\*2 \*2 Visualiza apenas os marcadores definidos manualmente

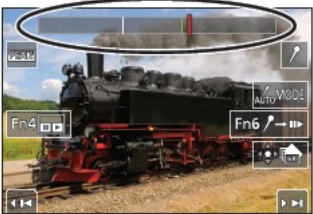

Ecrã de operação de marcador

33

## Ajustar a focagem depois da gravação

([Pós-focagem] / [Empilhar focagem])

## Modo de gravação: **MMPASM** III = SCNCOL

Pode gravar imagens no modo de disparo contínuo 4K enquanto altera o ponto de focagem e depois seleciona um ponto de focagem após a gravação. Esta função é melhor para motivos estáticos.

- Para gravar imagens, use um cartão UHS de classe de velocidade 3.
- Recomendamos a utilização de um tripé para efetuar Empilhar focagem.
- Durante a gravação, o ângulo de visão será mais estreito.

## 1 Defina o seletor do modo Drive para [ $\mathbb{H}$  ]

## 2 Determine a composição e prima o botão até meio

- A focagem automática é ativada e deteta automaticamente o ponto de focagem no ecrã. (Enquanto o botão do obturador estiver carregado até meio, poderá ver-se a imagem a tremer no ecrã.)
- $\bullet$  Se não houver um ponto de focagem no ecrã, o indicador de Focagem $($  A pisca e não pode gravar.

Premir o botão do obturador a partir de meio para concluir a gravação • Não altere a distância do motivo ou a composição.

## 3 Prima o botão do obturador até ao fim para iniciar a gravação

- O ponto de focagem muda automaticamente durante a gravação. Quando a barra de progresso de gravação $(\, {\sf B} \,)$  desaparecer, a gravação termina automaticamente.
- Os dados serão guardados como um único ficheiro no formato MP4.
- Se [Rever autom.] estiver definido, aparece automaticamente um ecrã que lhe permite selecionar o ponto de focagem.  $(\rightarrow 34)$
- Se a temperatura ambiente estiver alta ou se a gravação Pós-focagem for efetuada continuamente, [  $\triangle$  ] pode aparecer no visor e a gravação poderá ser interrompida a meio. Aguarde até a câmara arrefecer.

## Selecionar o ponto de focagem e guardar a imagem ([Pós-focagem])

 $1$  No ecrã de reprodução, selecione a imagem com o ícone [ $\overline{\bullet}$ ] e prima  $\triangle$ 

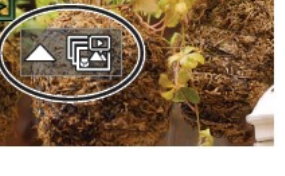

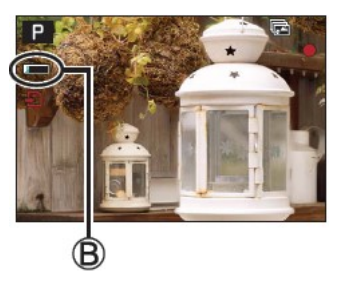

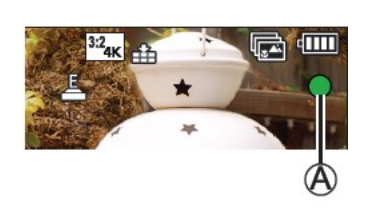

## 2 Toque no ponto de focagem

- Se não houver fotos com a focagem no ponto selecionado, será visualizada uma moldura vermelha e as fotografias não podem ser gravadas.
- A borda do ecrã não pode ser selecionada.
- Para mudar para o ecrã de operações [Empilhar Focagem], toque em [  $\sim$  1].
- Para realçar a parte de focagem com cores, toque em [PEAK].
- $\bullet$  Para ampliar a visualização, toque em  $\sqrt{|\mathbb{Q}|}$  .
- Pode fazer ajustes precisos na focagem arrastando a barra deslizante durante a visualização ampliada. (A mesma operação pode ser realizada usando  $\blacklozenge$ .

## 3 Toque em [  $\bullet$   $\bullet$  ] para guardar a imagem

A imagem selecionada será guardada como um ficheiro novo, separado, no formato JPEG.

## Selecionar o intervalo de focagem para combinar e criar uma única imagem ([Empilhar focagem])

1 Toque em  $\lceil \sqrt{2} \rceil$  no ecrã no passo 2 de "Selecionar o ponto de focagem e guarde a imagem ([Pós-focagem])"

## 2 Escolha um método de empilhamento e toque para o selecionar

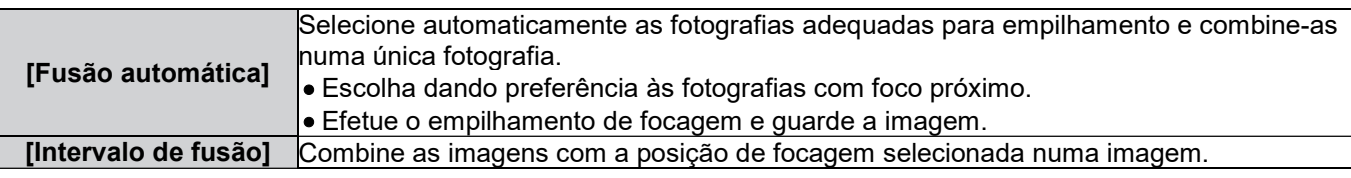

## (Quando selecionar [Intervalo de fusão])

## $3$  Toque no ponto de focagem

Selecione posições em dois ou mais pontos.

 Os pontos de focagem entre as duas posições selecionadas serão selecionados.

- As posições que não puderem ser selecionadas ou que produziriam um resultado não natural ficarão a cinzento.
- Toque novamente numa posição para a desmarcar.

## 4 Toque em [⊕) para combinar e guardar a imagem

A imagem será guardada no formato JPEG.

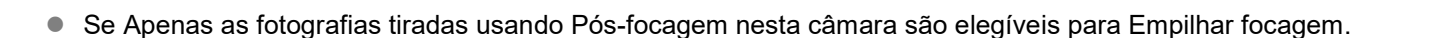

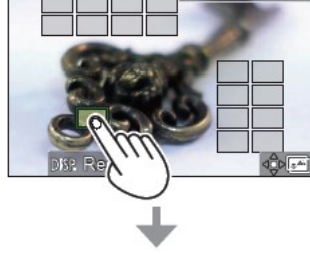

n6 Set/Cance

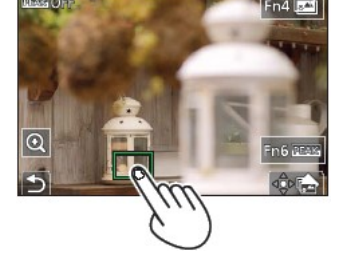

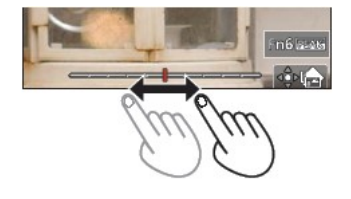

35

## Gravação de vídeo/Vídeo 4K

Modo de gravação: **MMODASME** 

Vídeo e vídeo 4K são gravados no formato MP4.

## 1 Prima o botão de vídeo para iniciar a gravação

- Tempo de gravação decorrido  $\Delta$
- Tempo de gravação restante B
- Gravação (acende a vermelho) C
	- É possível a gravação de vídeo apropriada para cada modo de vídeo.
	- Prima o botão de vídeo por breves instantes.
	- Se premir o botão do obturador completamente, poderá tirar fotografias enquanto estiver a gravar o vídeo. (Exceto no Modo de vídeo criativo)

## 2 Prima novamente o botão de vídeo para terminar a gravação

- Para gravar vídeo 4K, use um cartão UHS de classe de velocidade 3.
- Quando gravar vídeo 4K, o ângulo de visão é mais estreito que o de outros tamanhos.
- Para assegurar uma focagem altamente precisa, o vídeo 4K é gravado em velocidades reduzidas de Focagem automática. Pode ser difícil focar o motivo com a Focagem automática, mas isto não significa um mau funcionamento da câmara.
- Com a gravação num ambiente silencioso, o som de diafragma, focagem e outras ações podem ficar gravados no vídeo. Isto não significa mau funcionamento da câmara.
- A operação de focagem durante a gravação de vídeo pode estar definida para [OFF] em [AF contínuo].
- Se a temperatura ambiente estiver alta ou um vídeo for gravado continuamente,[ $\triangle$ ] será visualizado e a gravação pode ser interrompida a meio. Aguarde até a câmara arrefecer.

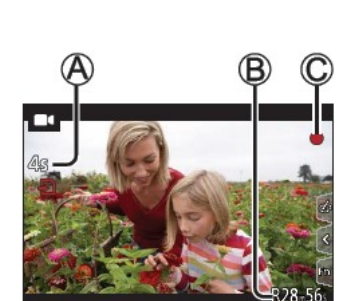

### [4K/100M/30p]\* / [4K/100M/24p]\* / [FHD/28M/60p] / [FHD/20M/30p] / [HD/10M/30p]

- Gravação de vídeo MP4 com uma [Qualidade de Grav] de [FHD] ou [HD]: O tempo máx. de gravação de vídeo contínua é 29 minutos. Quando o tamanho do ficheiro de uma gravação de vídeo excede 4GB, é dividido em ficheiros de vídeo mais pequenos para reprodução. (Pode continuar a gravar o vídeo sem interrupção.)
- Gravação de vídeo MP4 com uma [Qualidade de Grav] de [4K]: O tempo máx. de gravação de vídeo de disparo contínuo é 29 minutos. Quando o tamanho de um ficheiro excede 4GB, é dividido em ficheiros de vídeo mais pequenos para reprodução quando é usado um cartão de memória SDHC. (Pode continuar a gravar o vídeo sem interrupção.) É possível criar gravações de vídeo com tamanhos de ficheiro maiores que 4GB se estiver a ser utilizado um cartão de memória SDXC.

\*Vídeo 4K

## [Reenquadramento em tempo real 4K]

Ao recortar o vídeo do ângulo de visão 4K para FHD (Alta definição total), pode gravar um vídeo com movimento panorâmico e ampliar/reduzir enquanto mantém a câmara numa posição fixa.

- Mantenha a câmara firmemente no lugar durante a gravação.
- Um vídeo será gravado em FHD/20M/30p em MP4.
- O ângulo de visão diminui.

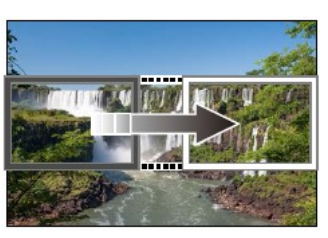

Panorâmica **Ampliação** Ampliação

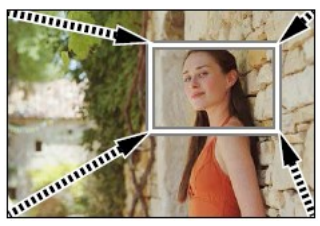

## 1 Coloque o seletor de modo em [DM ]

## 2 Defina o menu

 $M$ ENU  $\rightarrow$  MI [Vídeo criativo]  $\rightarrow$  [Reenquadramento em tempo real 4K]

Definições: [40 SEG] / [20 SEG] / [OFF]

Gravação

### 3 Defina o enquadramento de início de recorte e prima [MENU/SET] para fazer o ajuste

- Defina também o enquadramento final de recorte.
- Quando fizer as definições pela primeira vez, é visualizada um enquadramento de início de recorte com a dimensão de 1920 X 1080.
- Mova a moldura tocando nela ou usando o botão de cursor. Pode ajustar o tamanho da moldura premindo ou rodando o disco seletor traseiro ou dianteiro.

## 4 Prima o botão de vídeo (ou botão do obturador) para iniciar a gravação

 $\mathsf{A} \big)$ Tempo de gravação decorrido

B )Definir o tempo de funcionamento

- Prima o botão de vídeo (ou botão do obturador) por breves instantes.
- Depois de decorrido o tempo de funcionamento definido, a gravação termina automaticamente. Para terminar uma gravação que tenha ficado a meio, prima o botão de vídeo (ou o botão do obturador) novamente.
- Quando quiser ampliar/reduzir, defina diferentes ângulos de visão para os enquadramentos inicial e final. Por exemplo, para ampliar, defina um ângulo de visão maior para a moldura inicial e um ângulo de visão mais pequeno para a moldura final.

#### Alterar a posição e o tamanho de uma moldura de recorte

Prima o botão [FN7] enquanto o ecrã de gravação é visualizado, e execute o passo 3.

■ Para cancelar a gravação de Reenguadramento em tempo real 4K

Defina OFF no passo 2.

- Reenquadramento em tempo real 4K é desativado quando Vídeo de alta velocidade está definido.
- O foco é ajustado e fixo na moldura de início de recorte.
- AF contínuo está definido para [OFF].
- O Modo de Medição será [[o]] (Medição Múltipla).
- Não pode ampliar/reduzir durante a gravação de Reenquadramento em tempo real 4K.

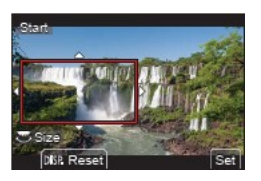

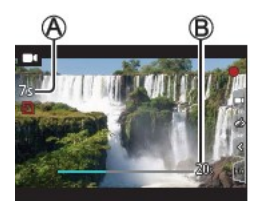

## Ver as suas fotografias

## 1 Prima o botão [▶] (Reprodução)

## 2 Carregue  $\blacktriangle$  para selecionar uma imagem a ser visualizada

• Quando mantém  $\blacklozenge$  premido, as imagens são visualizadas umas a seguir às outras.

#### ■ Terminar a reprodução

Prima o botão [ $\Box$ ] (Reprodução) novamente ou prima o botão do obturador até meio.

- O ecrã de reprodução aparece se a câmara estiver ligada enquanto prime o botão [D ] (Reprodução).
- Quando Recolher da objetiva está definido para [ON], o corpo da objetiva é retraído aprox. 15 segundos após a câmara mudar para o ecrã de reprodução no ecrã de gravação.
- Ver o seu vídeo

Esta câmara foi concebida para reproduzir vídeo usando o formato MP4.

- O vídeo é visualizado com o ícone de vídeo ( $[$
- \* Prima ▲, para iniciar a reprodução
	- Toque em [  $\boxed{\blacktriangleright}$  ] no meio do ecrã para reproduzir o vídeo.
	- Se premir [MENU/SET] durante uma pausa, poderá criar uma imagem a partir de um vídeo.

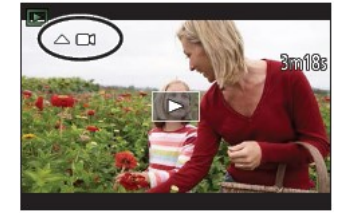

#### ■ Apagar fotografias

- As imagens apagadas não podem ser recuperadas.
- $*$  Prima  $[$ [1] para apagar a imagem visualizada
- Use ▲ para selecionar Apagar apenas uma e prima [MENU/SET]

## [Composição de luz]

Selecione vários fotogramas dos ficheiros de disparo contínuo 4K que quer combinar. Partes da imagem que são mais brilhantes que a moldura anterior serão sobrepostas na moldura anterior para combinar as molduras numa imagem.

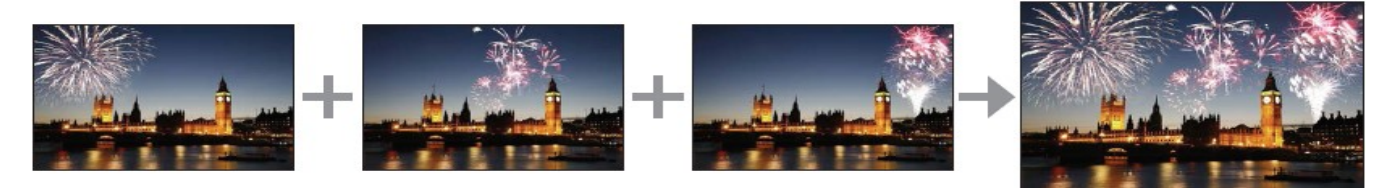

### $MENU \rightarrow \blacktriangleright$  [Reprodução]  $\rightarrow$  [Composição de luz]

## 1 Use  $\blacktriangleleft$  para selecionar os ficheiros de disparo contínuo 4K e prima [MENU/SET]

### 2 Escolha o método de combinação e prima [MENU/SET]

- [Combinação]: Selecionar fotogramas para combinar
- **\*** Arraste a barra deslizante ou use  $\blacktriangle \blacktriangledown \blacktriangle \blacktriangleright$  para selecionar os fotogramas a serem combinados
- \* Prima [MENU/SET]
	- Os fotogramas selecionados são armazenados e o visor vai para o ecrã de pré-visualização.
	- Use ▲▼ para selecionar itens e prima [MENU/SET] para realizar as seguintes operações.
		- [Seguinte]: Permite selecionar mais fotogramas para combinar.
		- [Selecionar de novo]: Elimina o fotograma selecionado imediatamente antes e permite-lhe selecionar uma imagem diferente.
- Repita os passos  $\ast \ast$  para selecionar mais fotogramas para combinar (até 40 fotogramas)
- Prima ▼ para selecionar [Guardar] e prima [MENU/SET]

#### ■ Combinação de conjunto: Selecionar um conjunto para combinar

- \* Selecione a primeira fotografia e prima [MENU/SET]
- O método de seleção é o mesmo do passo (1) da definição Combinação.
- Selecione a última fotografia e prima [MENU/SET]
- A imagem final será guardada no formato JPEG.

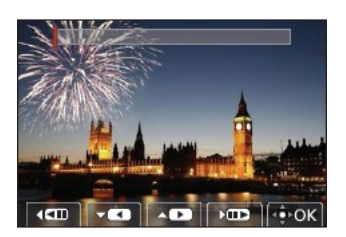

#### [Composição de sequência]

Selecione vários fotogramas de um ficheiro de disparo contínuo 4K para criar uma composição de sequência de um motivo em movimento numa só imagem.

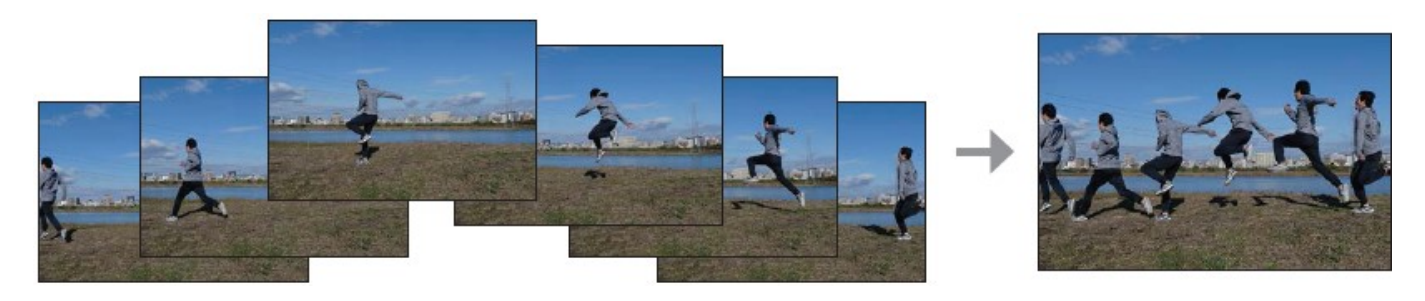

 $MENU \rightarrow \Box$  [Reprodução]  $\rightarrow$  [Composição de sequência]

## 1 Use  $\blacktriangleleft$  para selecionar os ficheiros de disparo contínuo 4K e prima [MENU/SET] 2 Selecionar fotogramas para combinar

Selecione os fotogramas para que o assunto em movimento não se sobreponha aos assuntos anteriores ou seguintes. (A composição da sequência não pode ser criada corretamente se o assunto se sobrepuser.)

- \* Arraste a barra deslizante ou use ▲▼◀▶ para selecionar os fotogramas a serem combinados
- \* Prima [MENU/SET] Os fotogramas selecionados são armazenados e o visor vai para o ecrã de pré-visualização.
	- $\bullet$  Use  $\blacktriangle \blacktriangledown$  para selecionar itens e prima [MENU/SET] para realizar as seguintes operações.
		- [Seguinte]: Permite selecionar mais fotogramas para combinar.
	- [Selecionar de novo]: Elimina o fotograma selecionado imediatamente antes e permite-lhe selecionar uma imagem diferente.
- Repita os passos  $* *$  para selecionar mais fotogramas para combinar (até 40 fotogramas)
- Prima ▼ para selecionar [Guardar] e prima [MENU/SET]

Recomendamos a utilização de um tripé para tirar fotografias para a Composição de sequência.

A imagem final será guardada no formato JPEG.

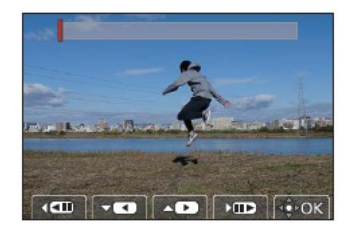

## A função Wi-Fi®/Bluetooth®

#### ■ Usar um smartphone como controlo remoto da câmara

Ao instalar a aplicação "Leica FOTOS" no seu smartphone, pode operar a câmara à distância e usar o smartphone para gravar e reproduzir.

 Expandir o âmbito das aplicações ligando a câmara a um smartphone compatível com Bluetooth Low Energy

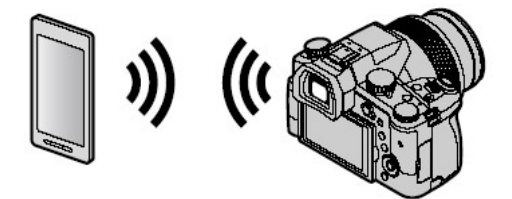

- Aplicação para smartphone/tablet "Leica FOTOS" A aplicação "Leica FOTOS" é uma aplicação fornecida pela Leica Camera AG.
- Para mais informações, consulte as instruções abrangentes (formato PDF) disponíveis no site da Leica Camera AG.
- $\blacksquare$

## APLICAÇÃO LEICA FOTOS

Experimente a nova aplicação Leica FOTOS. A aplicação Leica FOTOS é uma ferramenta digital com muitas opções interessantes e permite, mais do que nunca ao fotógrafo, tirar mais proveito da sua câmara Leica do que nunca. Agora você pode ligar todas as suas câmaras Leica compatíveis com WLAN através de uma única aplicação para transferir imagens de forma fácil e instantânea, capturar a essência de momentos inesquecíveis, gerir, otimizar e partilhar as suas fotografias - a qualquer momento e em qualquer lugar.

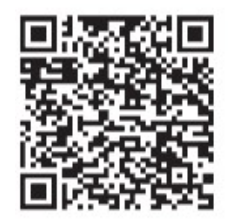

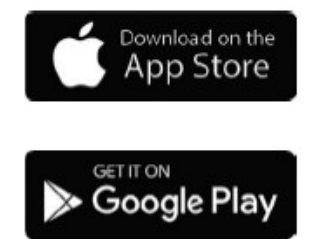

## Copiar as imagens gravadas para um computador

#### Com leitores de cartão (externos)

- Alguns computadores podem ler diretamente do cartão retirado da câmara, outros requerem a utilização de um leitor de cartão externo. Para detalhes, consulte as instruções dos respetivos dispositivos.
- Se o computador que está a ser utilizado não suportar cartões de memória SDXC, poderá aparecer uma mensagem a pedir a formatação. (Se o fizer, todos os dados de imagem gravados serão apagados, então assegure-se de que seleciona NO (Não).)
- Com um leitor de cartão externo, verifique se o computador suporta o tipo de cartão que está a ser usado.

# Especificações

Câmara Digital: Informações para a sua segurança

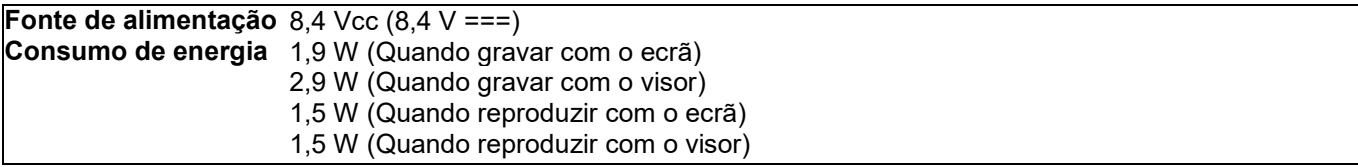

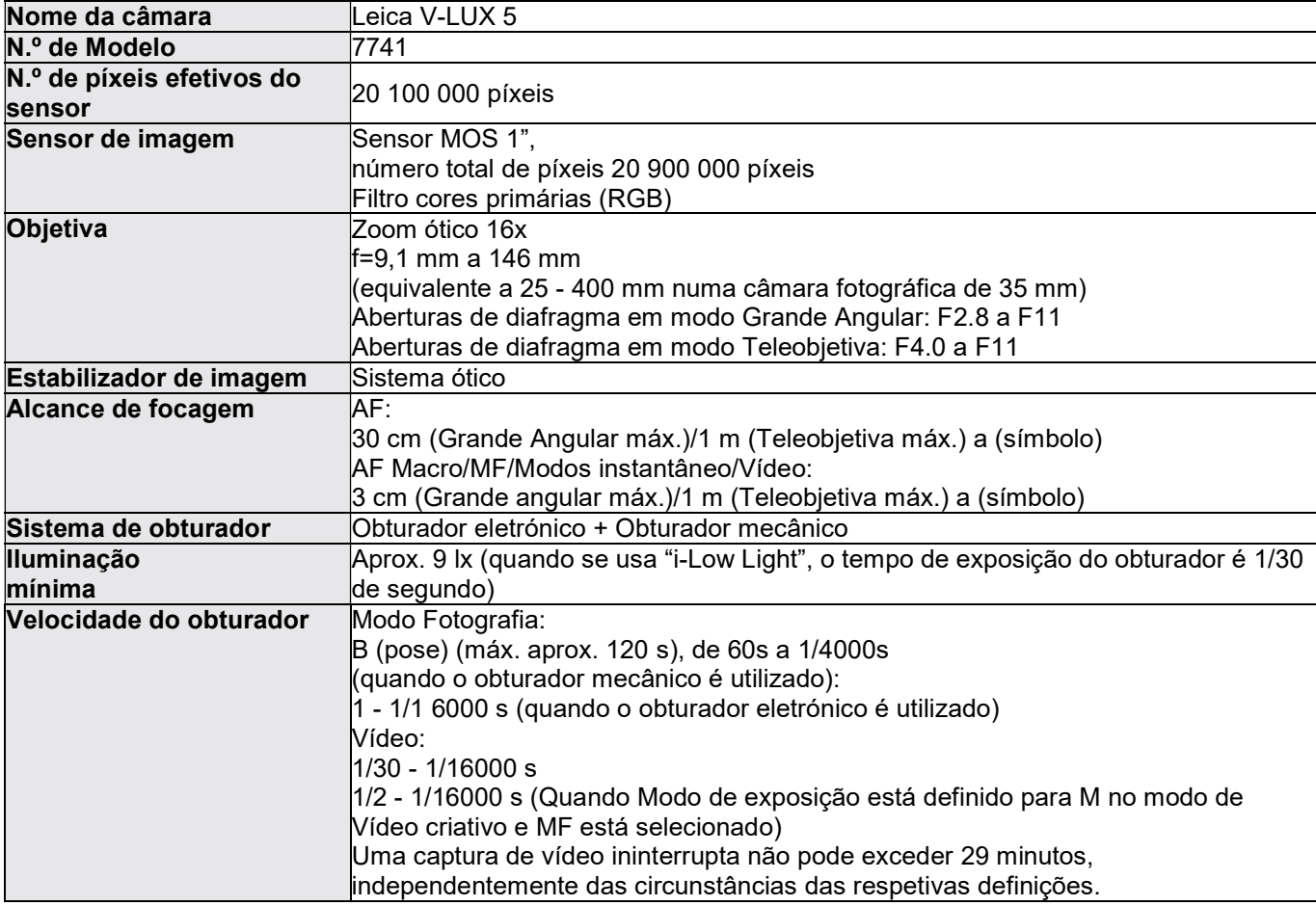

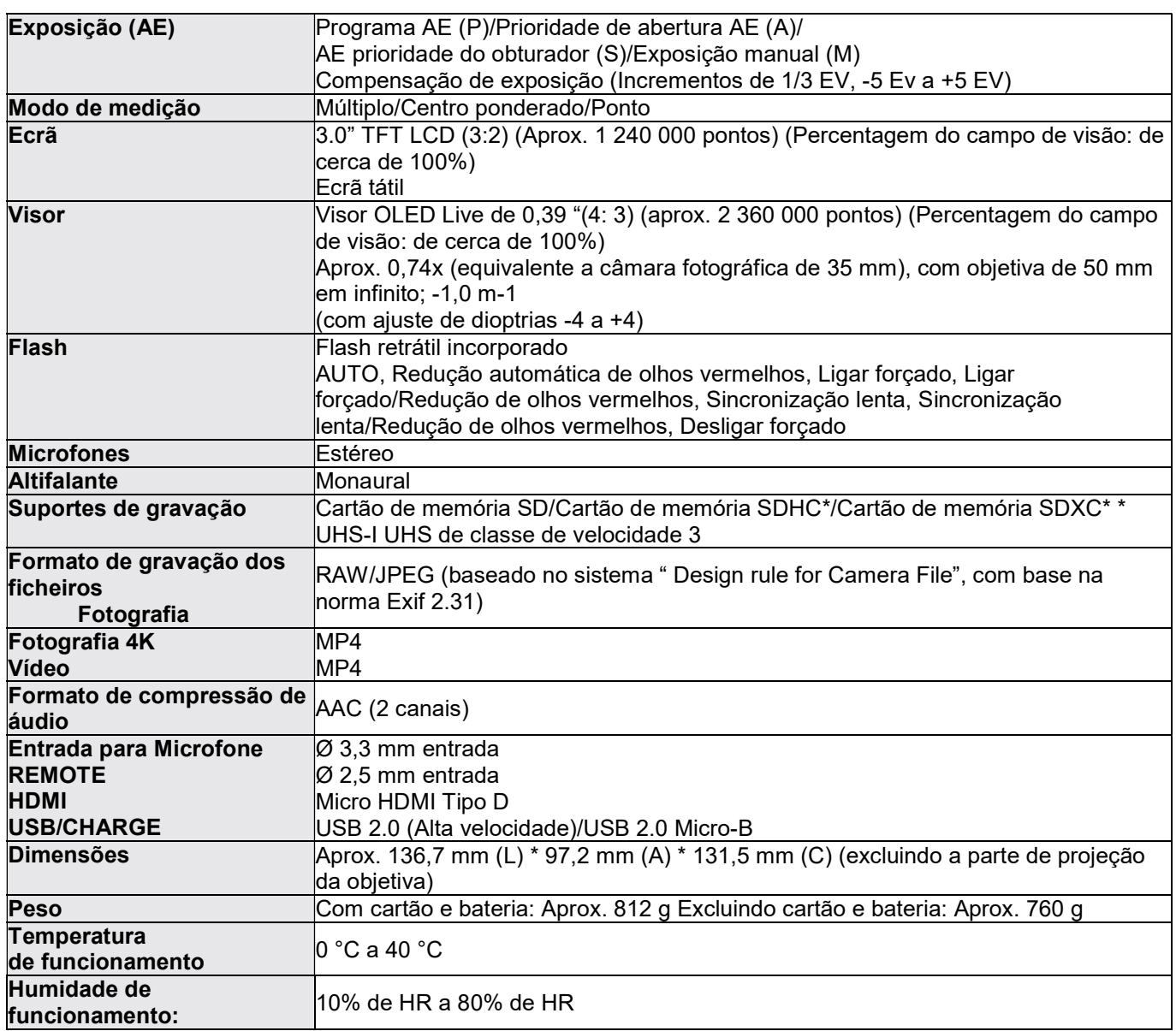

#### ■ Transmissor sem fios LAN sem fios

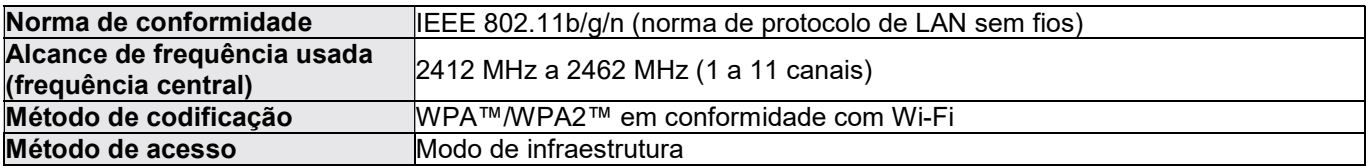

#### Função Bluetooth

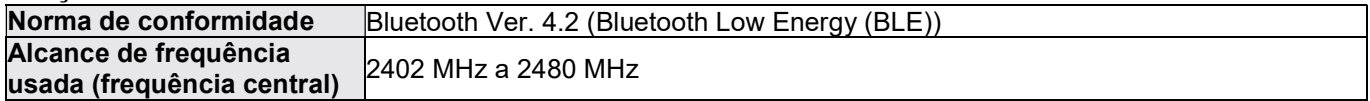

### Bateria (Iões de lítio): BP-DC12

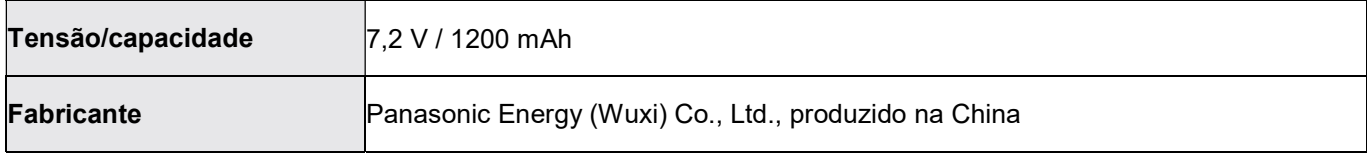

### Adaptador de CA: ACA-DC17

(Informações para a sua segurança)

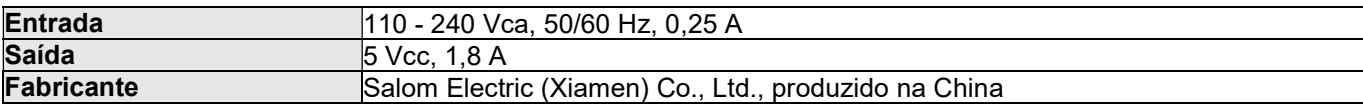

Os símbolos neste produto (incluindo os acessórios) representam o seguinte:

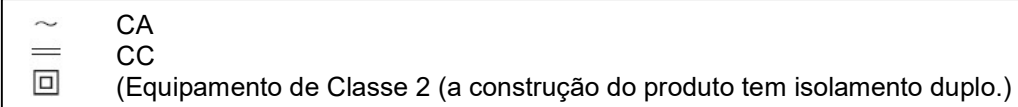

As especificações estão sujeitas a alterações sem aviso prévio.

- O logotipo SDXC é uma marca comercial da SD-3C, LLC.
- Os termos HDMI e HDMI High-Definition Multimedia Interface e o logotipo HDMI são marcas comerciais ou marcas comerciais registadas da HDMI Licensing Administrator, Inc. nos Estados Unidos e noutros países.
- Leica é uma marca comercial registada da Leica Microsystems IR GmbH. ELMARIT é uma marca comercial registada da Leica Camera AG.
- Adobe é uma marca comercial ou marca comercial registada da Adobe Systems Incorporated nos Estados Unidos e/ou noutros países.
- Windows é uma marca registada ou marca comercial da Microsoft Corporation nos Estados Unidos e/ou noutros países.
- Movie, Mac, OS X e macOS são marcas comerciais da Apple Inc., registadas nos EUA e noutros países.
- iPad, iPhone, iPod e iPod touch são marcas comerciais da Apple Inc., registadas nos EUA e noutros países.
- App Store é uma marca de serviço da Apple Inc.
- Google, Android e Google Play são marcas comerciais da Google LLC.
- A marca e os logotipos Bluetooth® são marcas comerciais registadas de propriedade da Bluetooth SIG, Inc. e qualquer utilização destas marcas pela Leica Camera AG é feita mediante licença. Outras marcas comerciais e nomes comerciais são propriedade dos seus respetivos proprietários.
- O logotipo Wi-Fi CERTIFIED™ é uma marca de certificação da Wi-Fi Alliance®.
- O logotipo Wi-Fi Protected Setup ™ é uma marca de certificação da Wi-Fi Alliance®.
- "Wi-Fi®" é uma marca comercial registada da Wi-Fi Alliance®.
- "Wi-Fi Protected Setup ™", "WPA ™" e "WPA2 ™" são marcas comerciais da Wi-Fi Alliance®.
- QR Code é uma marca comercial registada da DENSO WAVE INCORPORATED.
- Este produto utiliza "DynaFont" da DynaComware Corporation. DynaFont é uma marca comercial registada da DynaComware Taiwan Inc.
- Outros nomes, nomes de empresas e nomes de produtos mencionados nestas instruções são marcas comerciais ou marcas comerciais registadas dos seus respetivos proprietários.

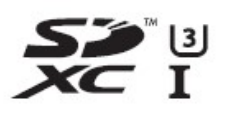

**& Bluetooth**®

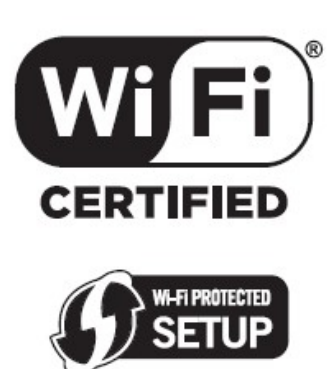

Este produto inclui o seguinte software:

(1) o software desenvolvido independentemente para a Leica Camera AG,

(2) o software de propriedade de terceiros e licenciado para a Leica Camera AG,

(3) o software licenciado sob a licença GNU General Public License, versão 2.0 (GPL V2.0),

(4) o software licenciado sob a Licença GNU LESSER General Public License, Versão 2.1 (LGPL V2.1) e/ou (5) software de acesso público que não seja o licenciado sob a GPL V2.0 e/ou LGPL V2.1. O software classificado como (3) - (5) é distribuído com a intenção de que seja útil, mas SEM QUALQUER GARANTIA, sem mesmo a garantia implícita de COMERCIALIZAÇÃO ou ADEQUAÇÃO A UM OBJETIVO ESPECÍFICO. Consulte os termos e condições detalhados disponíveis, selecionando [MENU/SET] > [Configurar] > [Visualizar versão] > [Info sobre software].

## Endereços dos centros de serviço Leica

## LEICA APOIO AO CLIENTE

Entre em contacto com o departamento de apoio ao cliente da Leica Camera AG para a manutenção do seu equipamento Leica e para obter ajuda e conselhos sobre os produtos Leica e como encomendá-los. Também pode entrar em contacto com o departamento de Apoio ao cliente ou com o serviço de reparação fornecido pelo seu representante local da Leica para reparações ou reclamações de garantia.

#### Leica Camera AG

Leica Customer Care Am Leitz-Park 5 35578 Wetzlar Alemanha

Telefone: +49 (0)6441 2080-189 Fax: +49 (0)6441 2080-339 Email: customer.care@leica-camera.com www.leica-camera.com

## LEICA ACADEMY

Veja o nosso programa completo de seminários com muitos workshops interessantes sobre o tema de fotografia em:

us.leica-camera.com/Leica-Akademie/Global-Leica-Akademie